## Chhd 并发测试报告

- 一、 测试目的
	- 1、测试典型页面能支持的最大并发用户数。
	- 2、测试典型页面在响应时间为 10s 的时间内,能支持的最大并发数。

### 二、 选择的典型页面及并发点

- 1、登录首页 <http://192.168.1.10>。并发点:同时打开这个链接。
- 2、打开页面 <http://192.168.1.10>,点击页面上的"市场准入"。 并发点:同时点击"市场准入"链接。
- 3、打开市场准入页面 <http://192.168.1.10/220000.shh>,点击页面上的"企 业资质检索"。并发点:同时点击"企业资质检索"。
- 4、打开市场准入页面 <http://192.168.1.10/220000.shh>,点击页面上的"市 场准入讨论版"。并发点:同时点击"市场准入讨论版"。
- 5、打开申报指导栏目页面 <http://192.168.1.10/220300.shh>, 点击"确定" 并发点:同时点击"确定"。

#### 三、 "并发打开首页"脚本、场景设计及测试结果分析(测试最大并发用户数)

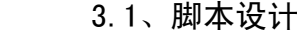

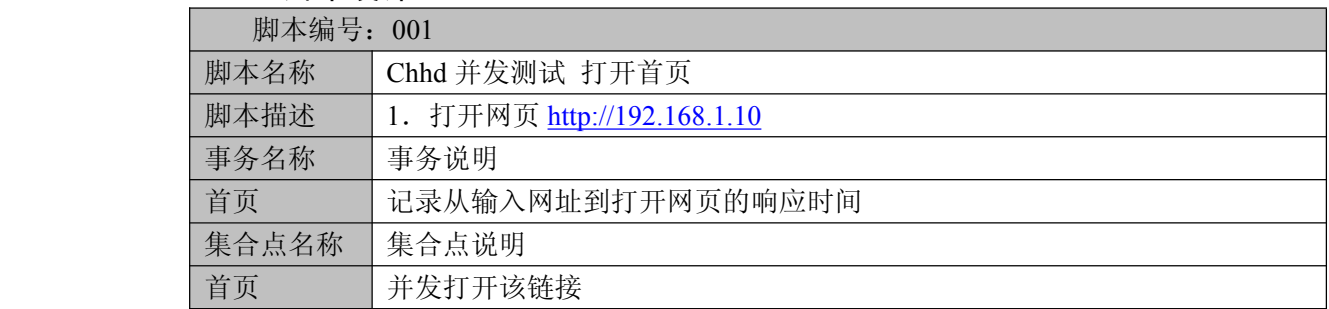

#### 3.2、场景设计

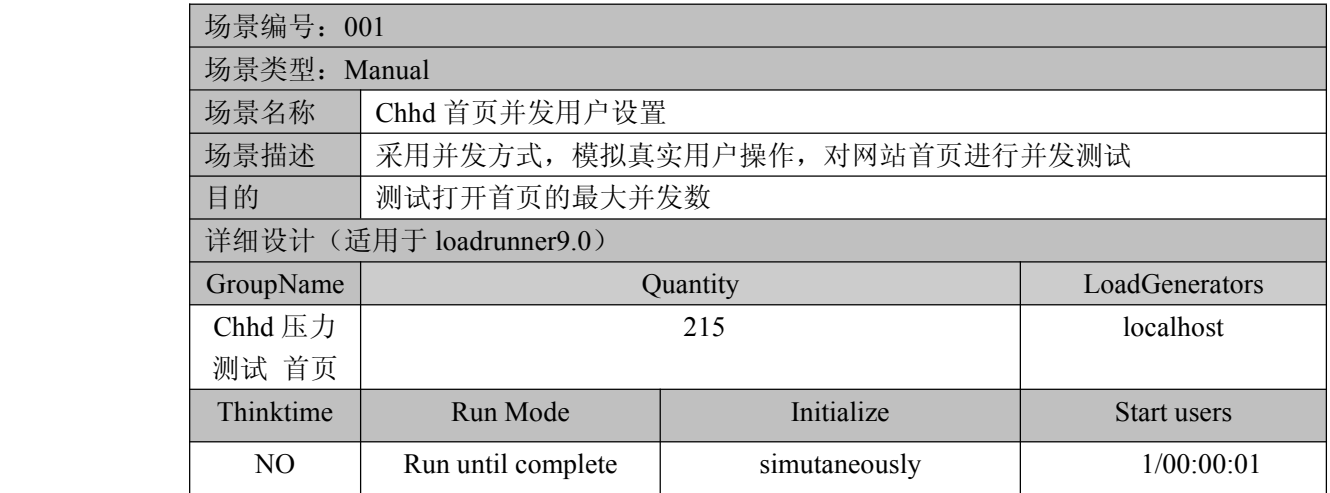

说明:采用逐步加压方式,即每隔 1s 增加一个用户,全部加压完后,在集合点 释放,并发开始,215 是个边界值,当增加到 216 时,就会出现 timeout 提示。

#### 3.3 测试结果及分析

#### 3.3.1 事务响应时间图

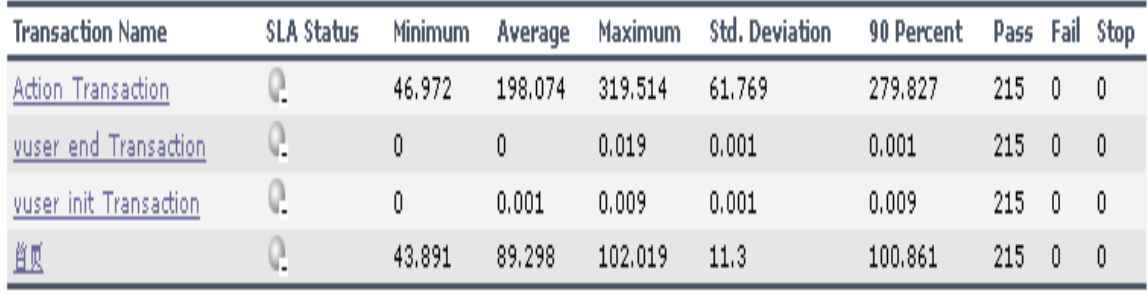

图 1

由上图 1 可以看到, 事务"首页"的平均响应时间为 89.291s, 一分多钟了, 比 较长。

#### 3.3.2 事务细分图分析

一个应用程序是由很多个组件组成的,图 <sup>2</sup> 显示了整个测试过程中涉及到的页面 <http://192.168.1.10> 的组件组成及下载情况,由图可以看到该页中包括的 css 样式 表,js 脚本,jsp 页面以及图片等所有的属性.

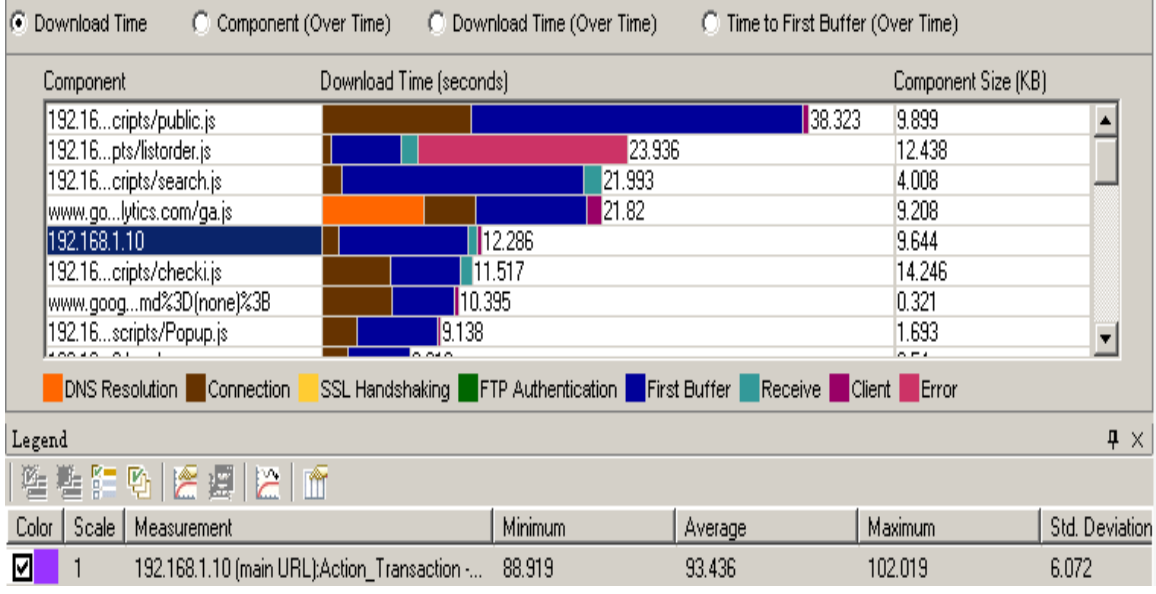

图 2

仔细观察可以发现,下载 public.js 脚本的时间最长,主要用在了 First Buffer 和 connection 中。

First Buffer: 显示从初始 HTTP 请求 通常为 GET) 到成功收回来自 Web 服 务器的第一次缓冲时为止所经过的时间。第一次缓冲度量是很好的 Web 服务器 延迟和网络滞后指示器。

Connection:显示与包含指定 URL 的 Web 服务器建立初始连接所需的时间。 连接度量是一个很好的网络问题指示器。此外,它还可表明服务器是否对请求作 出响应。

Connection怎么这么长呢????

下面具体的看下, public. js脚本first buffer图, 如下图3

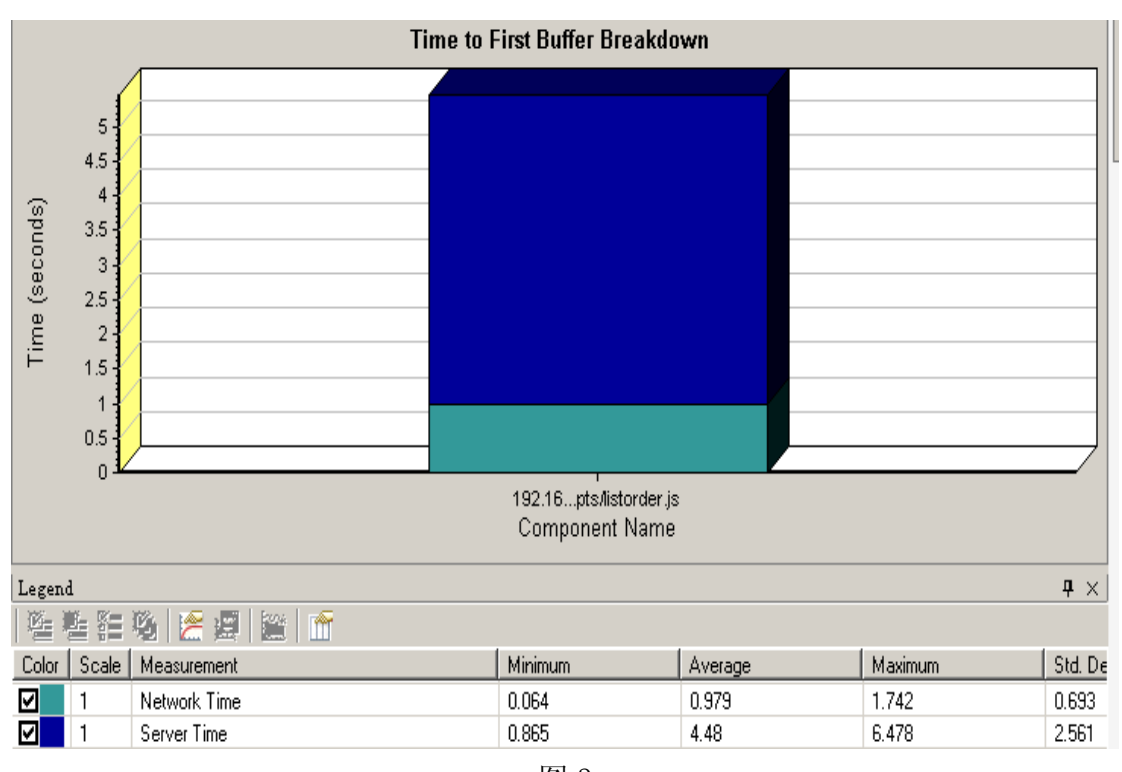

可以看到,时间几乎全部用在了 server time 即服务器响应上。

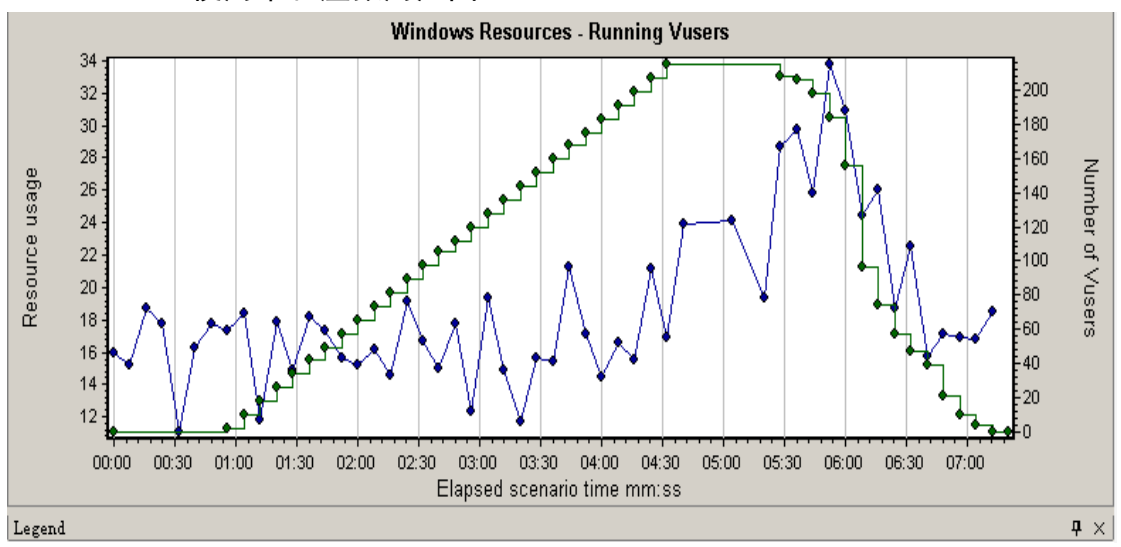

## 3.3.3 服务器资源图

3.3.3.1 CPU 使用率和虚拟用户图

图 4

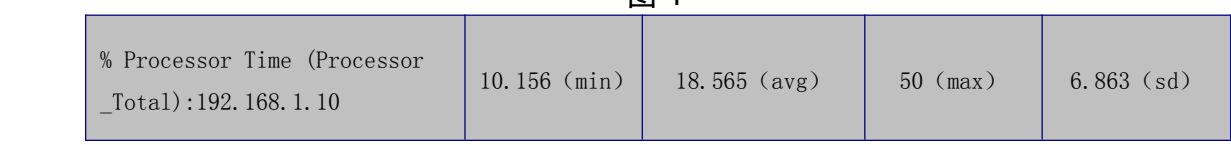

由图 4 可以看到, 随着虚拟用户数的增多, CPU 使用率也是呈增长趋势, 当虚拟 用户数达到最大时并持续了约 2 分钟后, CPU 使用率达到最大值, 约为 50%。

#### 3.3.3.2 %User time 图

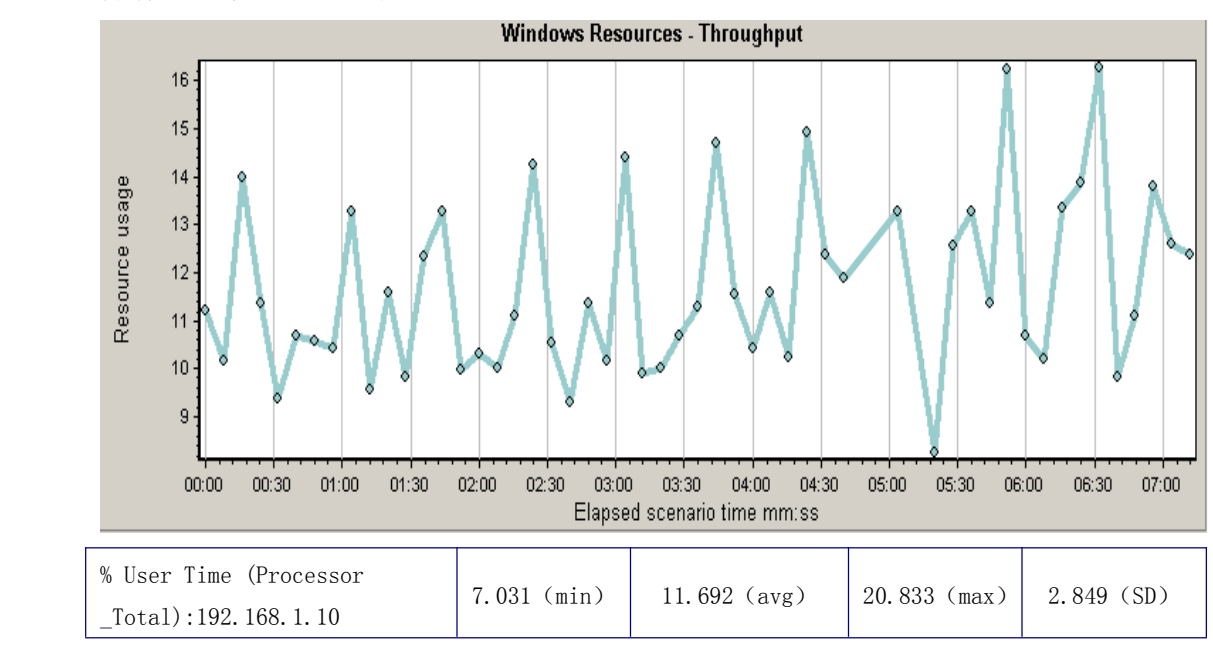

下图为%User time(processor\_total)的使用情况,该值表示耗费 CPU 的数据库 操作,该值不宜过高。

#### 图 5

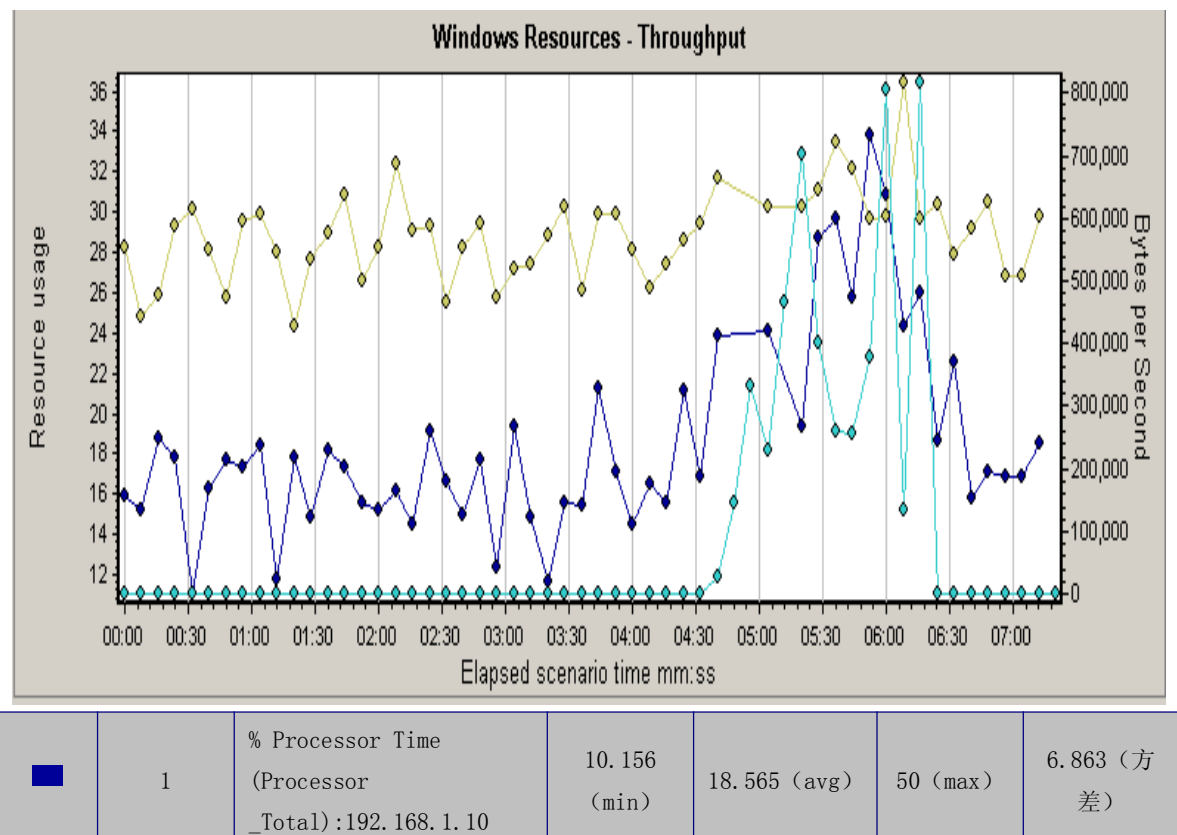

3.3.3.3 context switches/sec、throughout 以及 CPU 使用率组合图

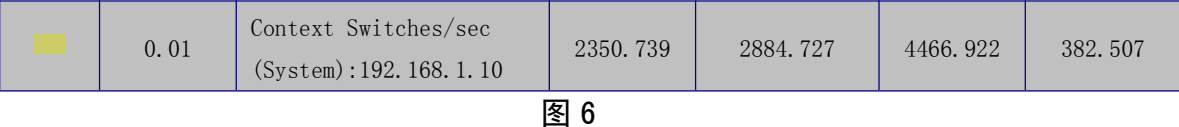

如果系统由于应用程序代码效率低下或者系统结构设计有缺陷而导致大量的上 下文切换(context switches/sec显示的上下文切换次数太高)那么就会占用大量的 系统资源,如果系统的吞吐量降低并且CPU的使用率很高,并且此现象发生时切换 水平在15000以上,那么意味着上下文切换次数过高。

结合图 6,发现 CPU 使用率不是很高,所以也不能判断出是否是程序代码效率低 下问题。

#### 3.3.3.4 CPU 队列数

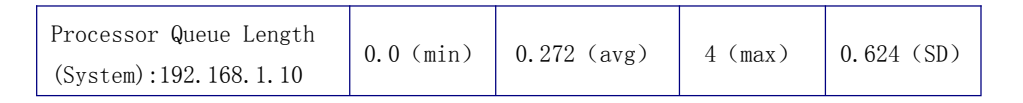

可以看到,CPU 队列数还是比较小的,不存在处理器堵塞现象。

综上,并发首页能支持的最大并发用户数为 215 个,216 个虚拟用户加压时,就 会发生 timeout 提示,平均响应时间为 89.291s,下载 public.js 脚本的时间最 长,主要用在了 firstbuffer 即服务器响应上,测试数据显示,此时的 CPU 平 均使用率不是很高,最高值也很正常,CPU 队列数没超过 2,看不出系统存在什 么瓶颈。

四、 "并发打开首页"场景设计及测试结果分析(测试 10s 内能支持多少并发 用户数)

| 场景编号: 002               |                               |               |                |
|-------------------------|-------------------------------|---------------|----------------|
| 场景类型: Manual            |                               |               |                |
| 场景名称                    | Chhd 首页并发用户设置                 |               |                |
| 场景描述                    | 采用并发方式, 模拟真实用户操作, 对网站首页进行并发测试 |               |                |
| 目的                      | 测试 10s 内的最大并发用户数              |               |                |
| 详细设计(适用于 loadrunner9.0) |                               |               |                |
| GroupName               | Quantity                      |               | LoadGenerators |
| Chhd 压力                 | 13                            |               | localhost      |
| 测试 首页                   |                               |               |                |
| Thinktime               | Run Mode                      | Initialize    | Start users    |
| NO.                     | Run until complete            | simutaneously | 1/00:00:01     |

- 4.1 测试结果及分析
	- 4.1.1 事务响应时间图

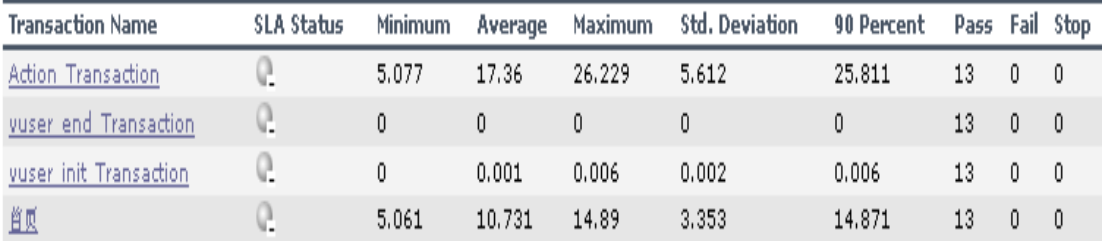

#### 4.1.2 事务细分图分析

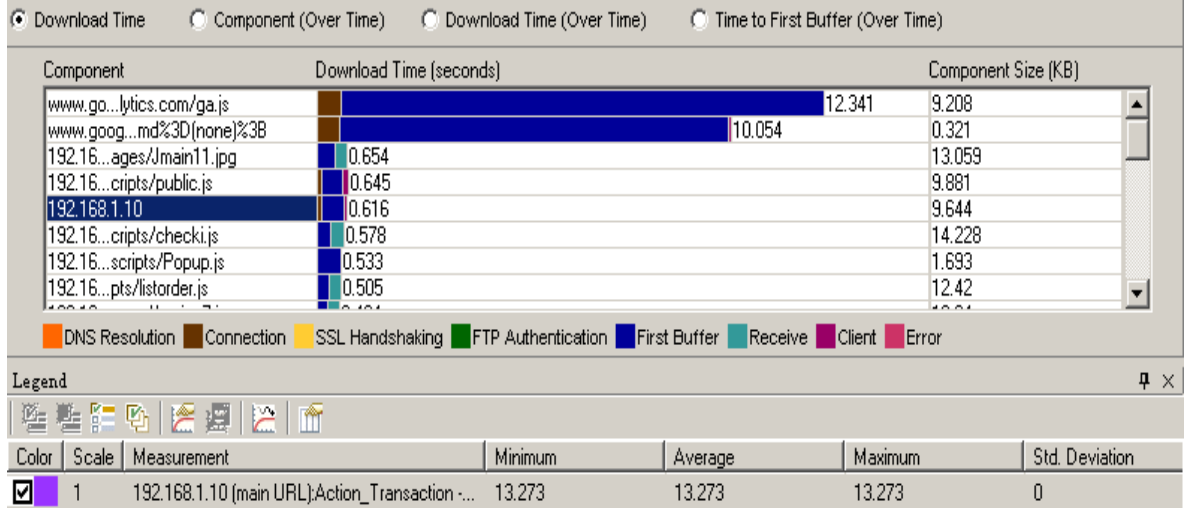

## 图 2

由图 2 可以看到, 下载 [www.google-analytics.com/ga.js](http://%E4%B8%8B%E8%BD%BDwww.google-analytics.com/ga.js) 脚本时间比较长, 主 要用在了 FirstBuffer 上。

下面细看下,该脚本的 FirstBuffer 图,具体如下:

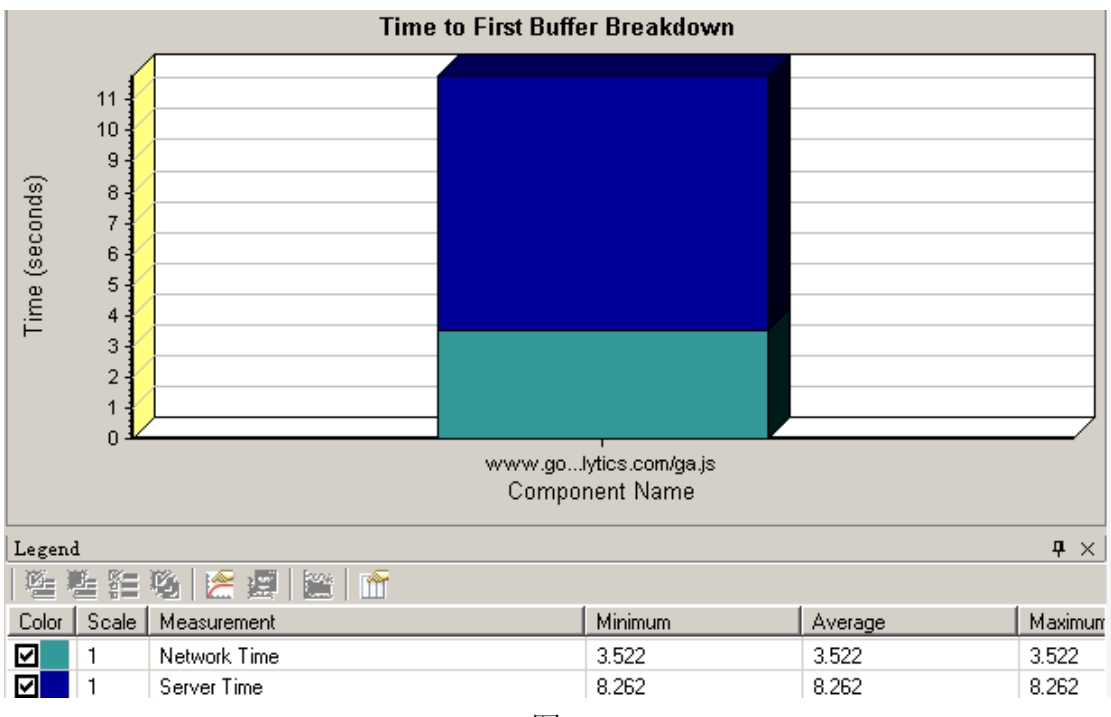

由图 3 可以看到,大部分图用在了 server time 即服务器响应时间上,还有一少 部分用在了网络传输上。

## 4.1.3 服务器资源图

#### 4.1.3.1 CPU 使用率和虚拟用户图

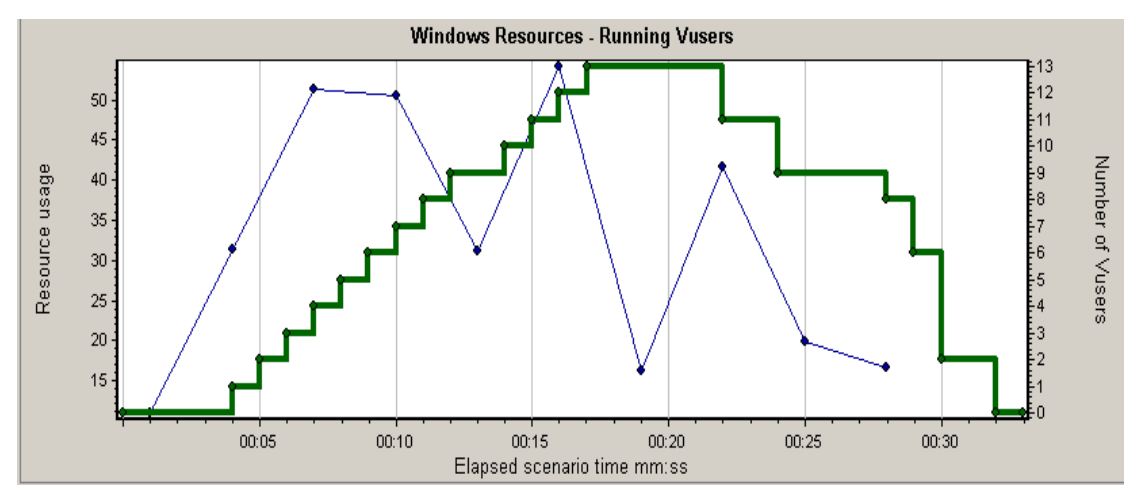

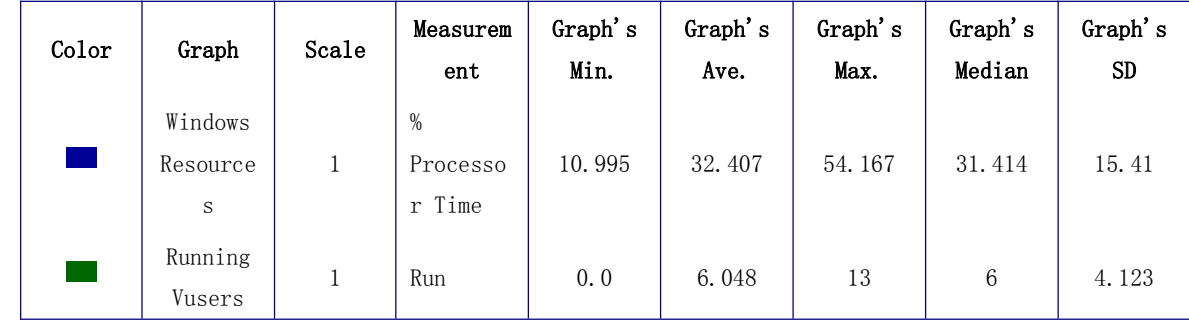

图 4

7

#### **4.1.3.2 4.1.3.24.1.3.2** %User time **图**

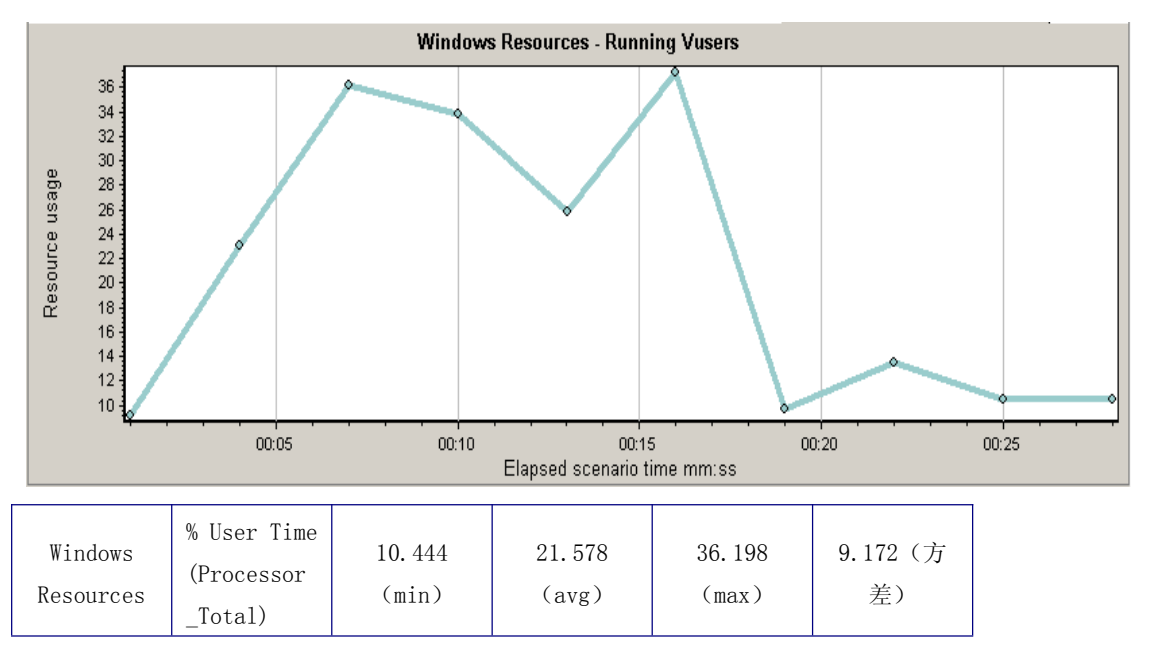

**4.1.3.3 4.1.3.34.1.3.3 4.1.3.3context contextswitches/sec switches/sec、throughout throughoutthroughout以及 CPU 使用率组合图**

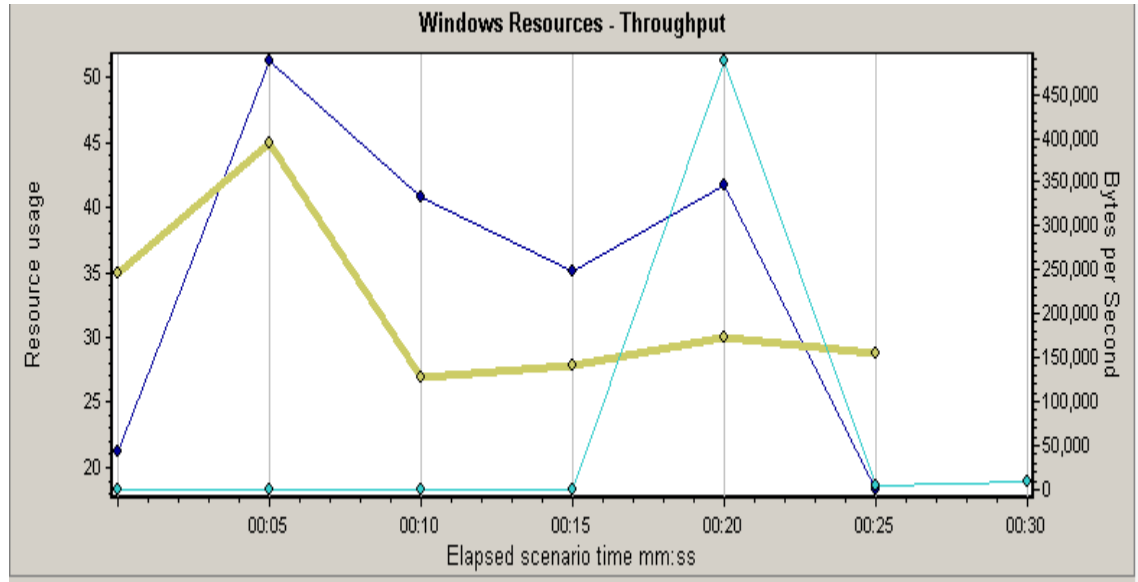

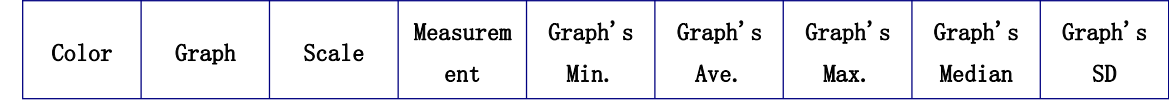

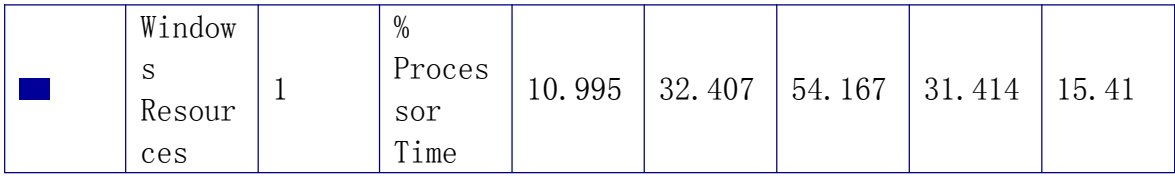

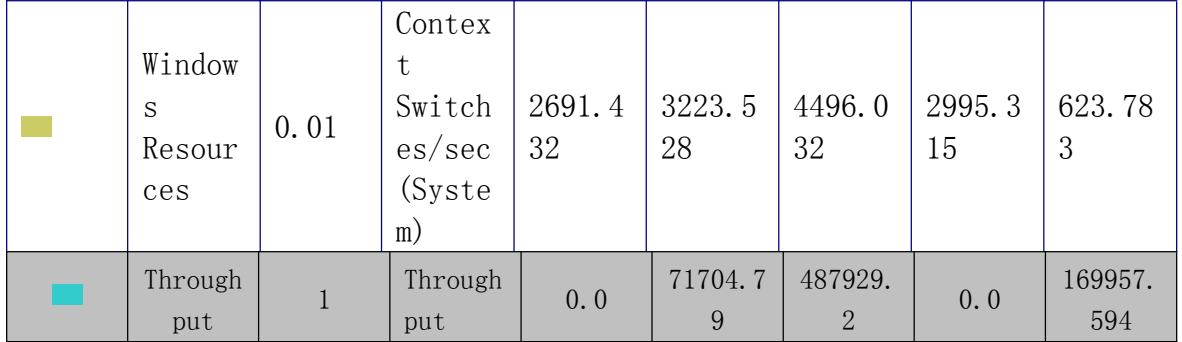

#### 4.1.3.4 CPU 队列数

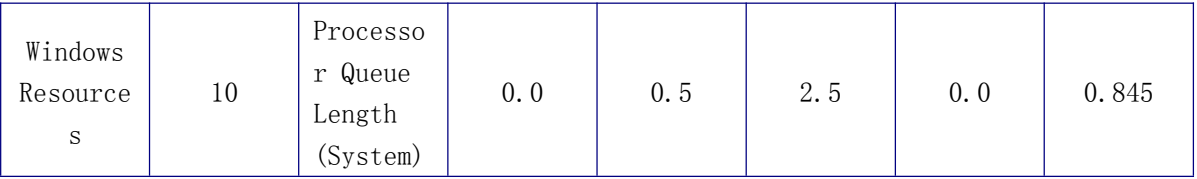

综上,在平均响应时间为 10s 的情况下,首页能支持的最大并发数约为 13 个, 根据事务细分图发现,下载 [www.google-analytics.com/ga.js](http://%E4%B8%8B%E8%BD%BDwww.google-analytics.com/ga.js) 脚本时间比较长, 主要用在了 FirstBuffer 上。

## 五、"并发打开市场准入"脚本、场景设计及测试结果分析(测试最大并发用户 数)

#### 5.1 脚本设计

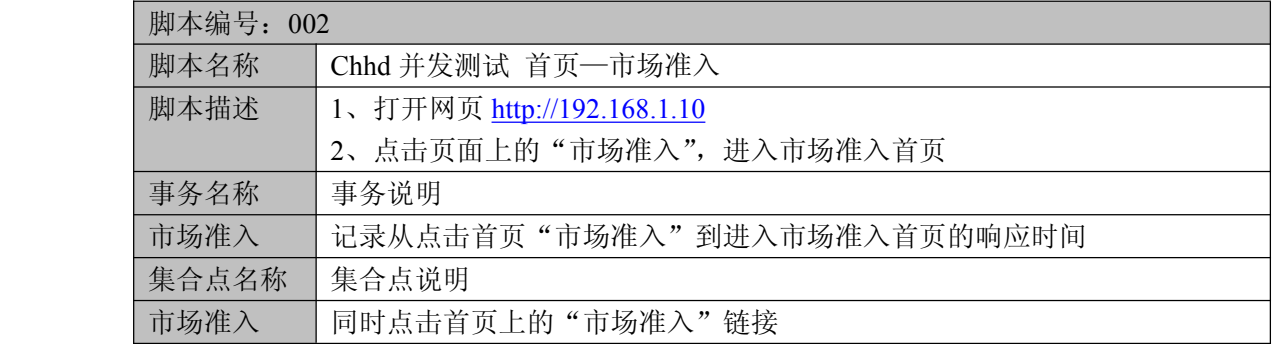

在设置该脚本时,插入了一个检查点,目的是,检验每次是不是都成功访问到了 市场准入页面。

插入的是图片检查点,检查的是申报指导图片的 src 属性。

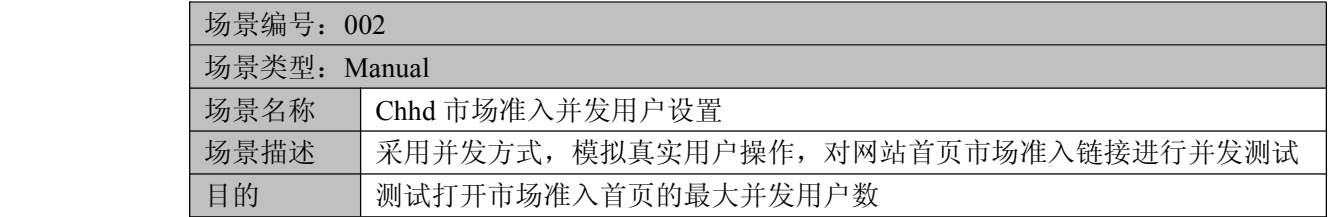

#### 5.2 场景设计

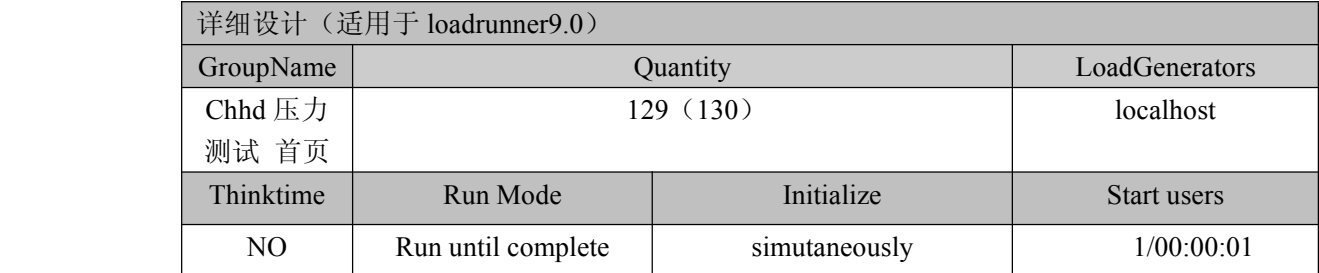

注: 在此种情况下, 能支持的最大虚拟用户数为 129 个, 当虚拟用户数增大到 130 个的时候,出现 timeout 提示。

以下会结合两者对比进行分析。

### 5.3 测试结果及分析 5.3.1 事务响应时间图

Transactions: Total Passed: 356 Total Failed: 164 Total Stopped: 0

Average Response Time

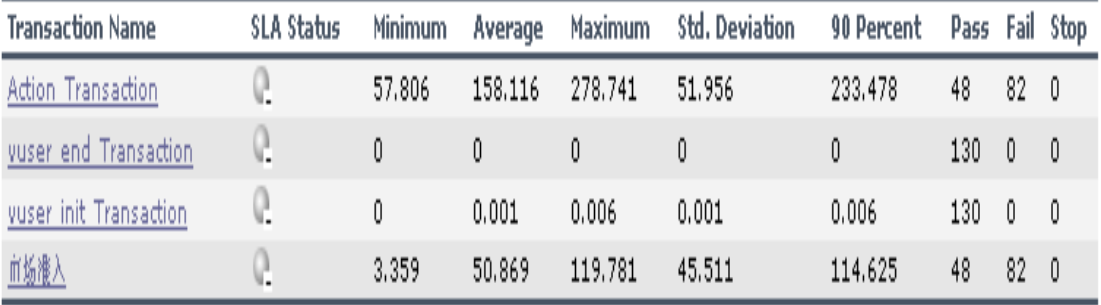

# 图 1:130 个虚拟用户的情况

**Transaction Summary** 

Transactions: Total Passed: 516 Total Failed: 0 Total Stopped: 0 Average Response Time

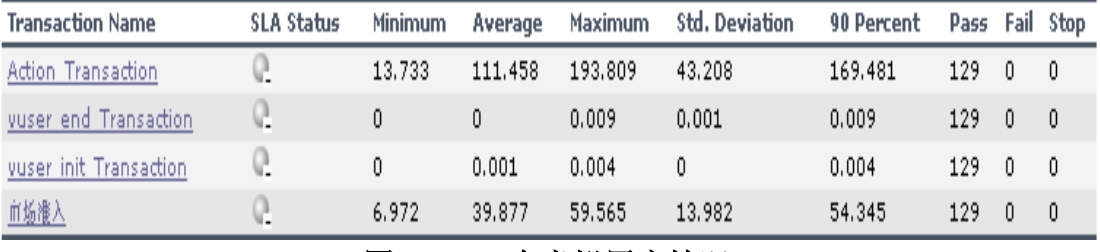

## 图 2:129 个虚拟用户情况

由上图可以看到,129 个虚拟用户时,平均响应时间为 39s 多,而加压到 130 个 的时候,平均响应时间为 50s 多,并且还有未通过的事务。

# 5.3.2 事务细分图

# 5.3.2.1 130 个虚拟用户并发事务细分图

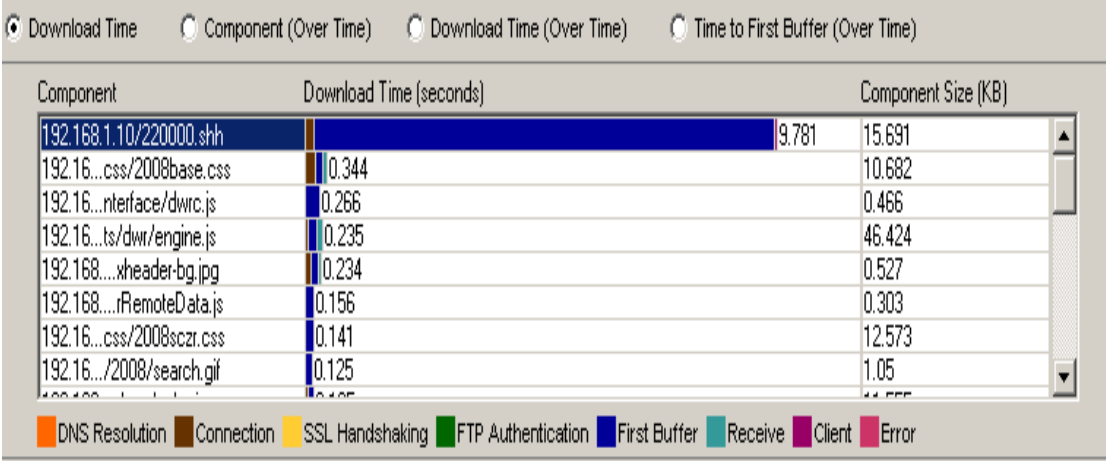

图 3

由上图可以看到,打开 <http://192.168.1.10/220000.shh> 链接所用时间比较长, 主要用在了 firstbuffer 上, 虽然该组件并不是很大, 只有 15K 多, 但为什么所 用时间比较长呢?

下面具体看下, 该组件的 firstbuffer 图, 如图 4

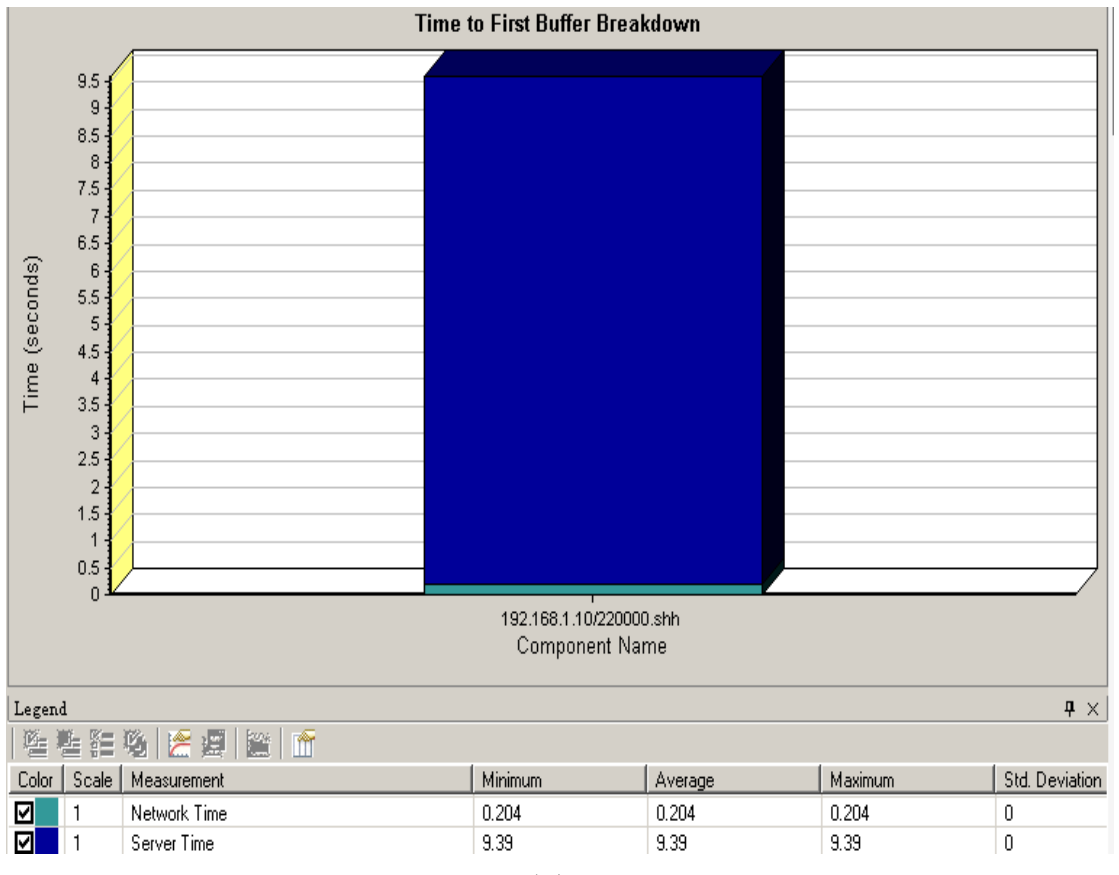

图 4

由图 4 可以看到,几乎全部时间都用在了服务器响应上,应该是程序或服务器硬 件存在问题。

## 下面对比一下,129 个的情况

## 5.3.2.2 129 个虚拟用户并发事务细分图

## **Diagnostics options:**

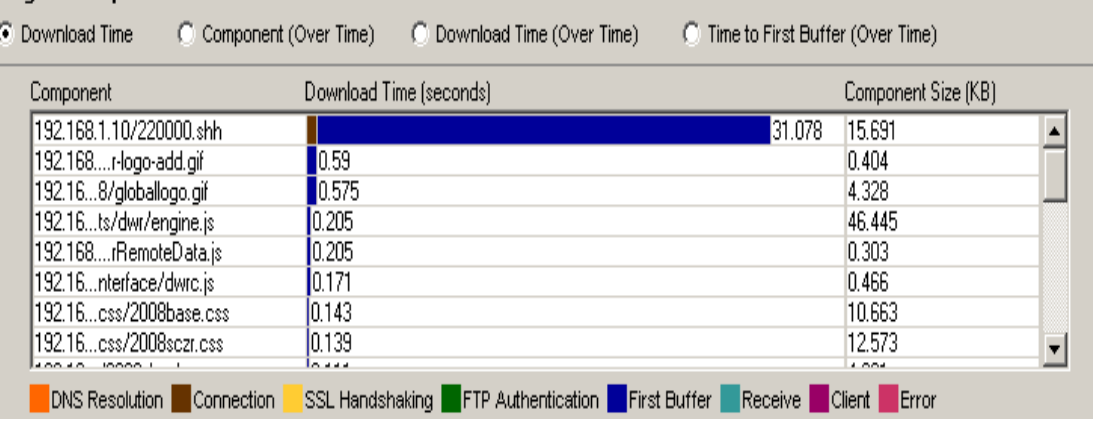

#### 图 5

由图可以看到, 同样是用到了 <http://192.168.1.10/220000.shh> 上, 时间却比 130 个的时候高出好多,分析原因,可能是 130 个用户时,通过的事务数很少, 导致用户没来得及点击该链接。

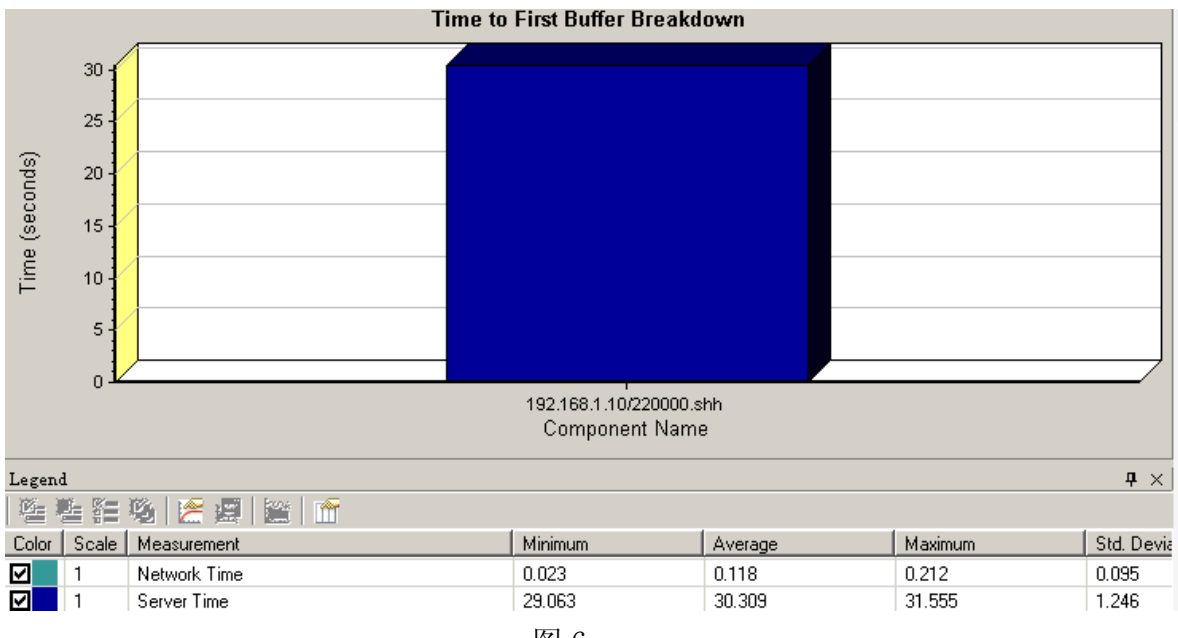

图 6

由上图可以看到,时间几乎全部消耗在了服务器上。

## 5.3.3 服务器资源图

## 5.3.3.1 CPU 使用情况对比图

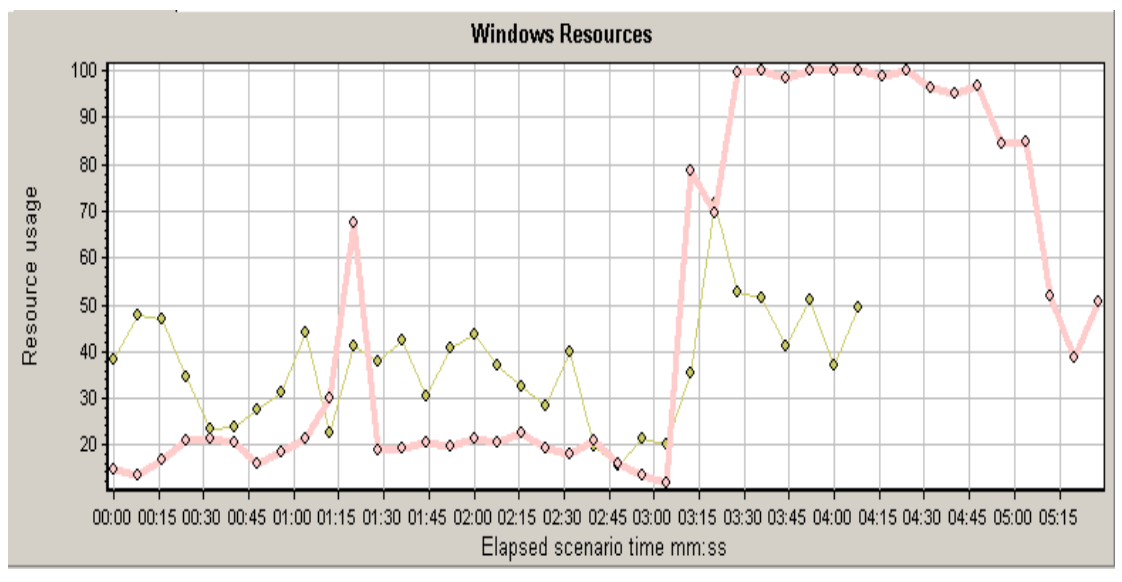

图 7 中标注红线的是 130 个用户的 CPU 使用率情况,浅颜色的为 129 个用户的情 况。

由图可以看到,CPU 使用率相差很多,并且 130 个用户 CPU 使用率 95%以上持续 了将近 3 分钟, 此时 CPU 的队列数持续在 5 以上, 见下图 8

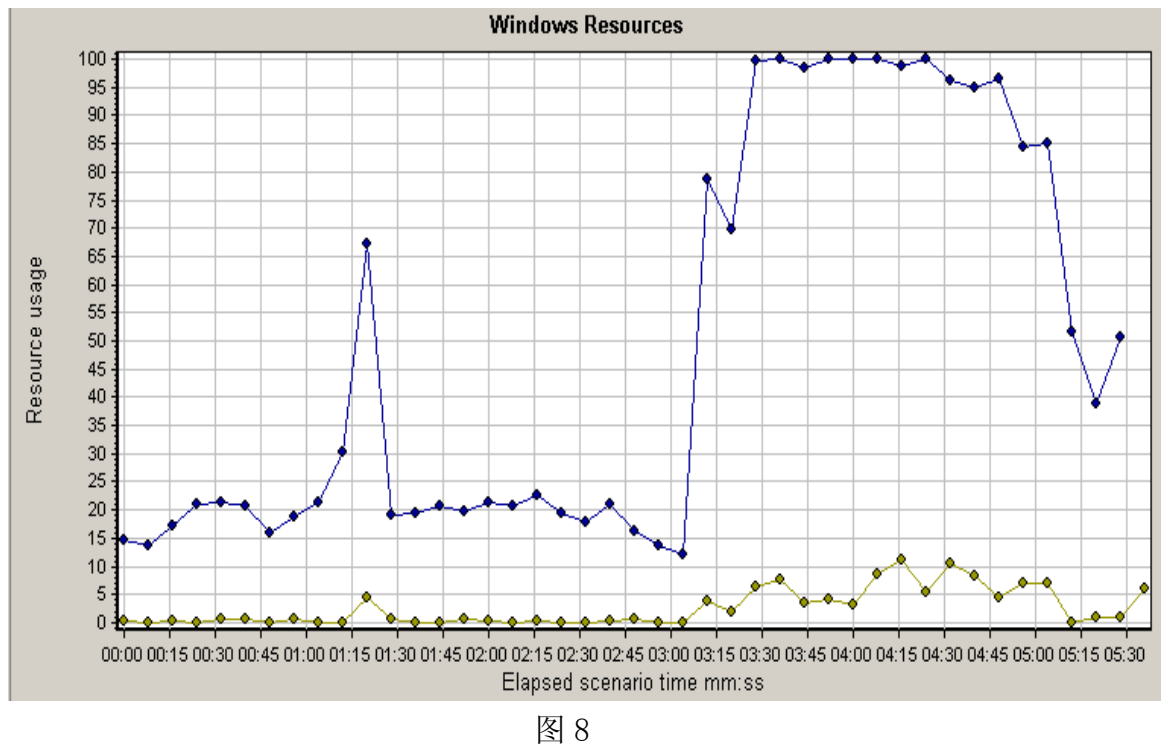

注:浅颜色的为 CPU 队列数曲线。

说明 130 个用户并发,产生错误,CPU 是其中一个瓶颈。

5.3.3.2 context switches/sec、throughout 以及 CPU 使用率组合图

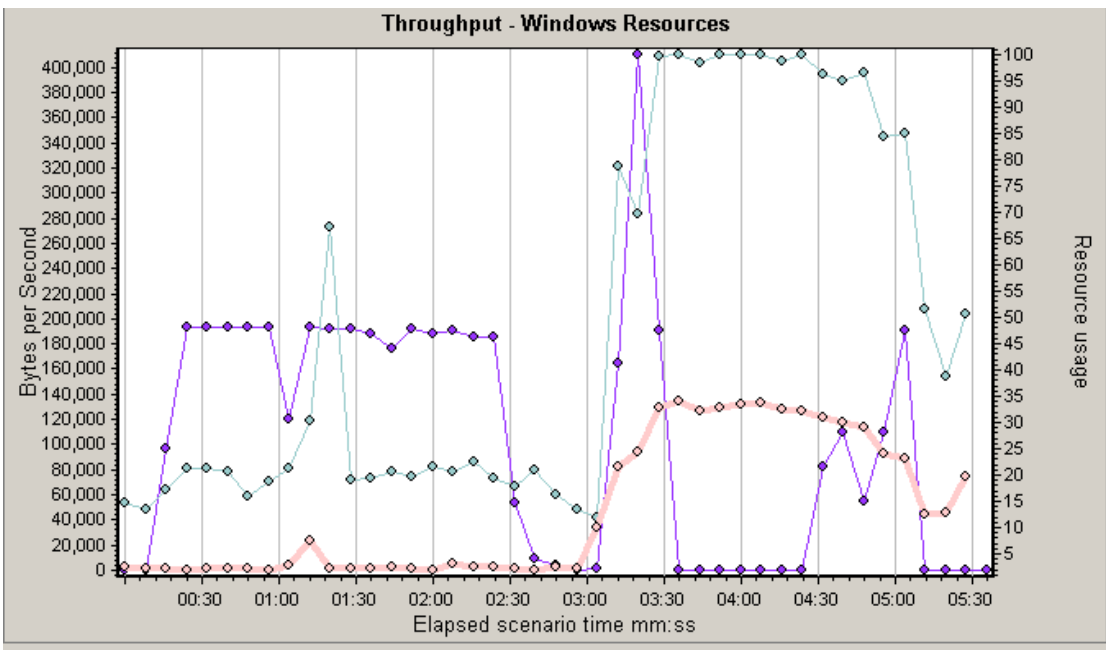

红颜色:context switches/sec 紫色:CPU 使用率

剩下的: throughout

由上图可以看到,当 CPU 使用率持续超过 95%时, throughout 几乎为 0 了,并且 此时 context switches/sec 也持续超过 15, 由此判断, 程序代码效率低, 需要 对程序代码进行优化。

综上,同时点击首页上的"市场准入"链接,能够支持的最大并发用户数为 129 <sup>个</sup> , <sup>此</sup> <sup>时</sup> <sup>的</sup> <sup>响</sup> <sup>应</sup> <sup>时</sup> <sup>间</sup> <sup>为</sup> 50s <sup>多</sup> , <sup>下</sup> <sup>载</sup> <sup>时</sup> <sup>间</sup> <sup>最</sup> <sup>长</sup> <sup>的</sup> <sup>组</sup> <sup>件</sup> <sup>是</sup> <http://192.168.1.10/220000.shh>,影响的瓶颈为,可能是由于程序代码效率低, 导致 CPU 出现瓶颈所导致的。

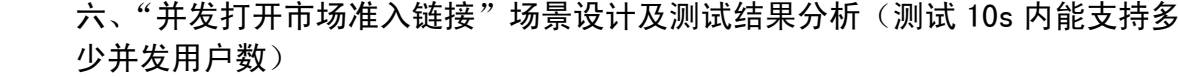

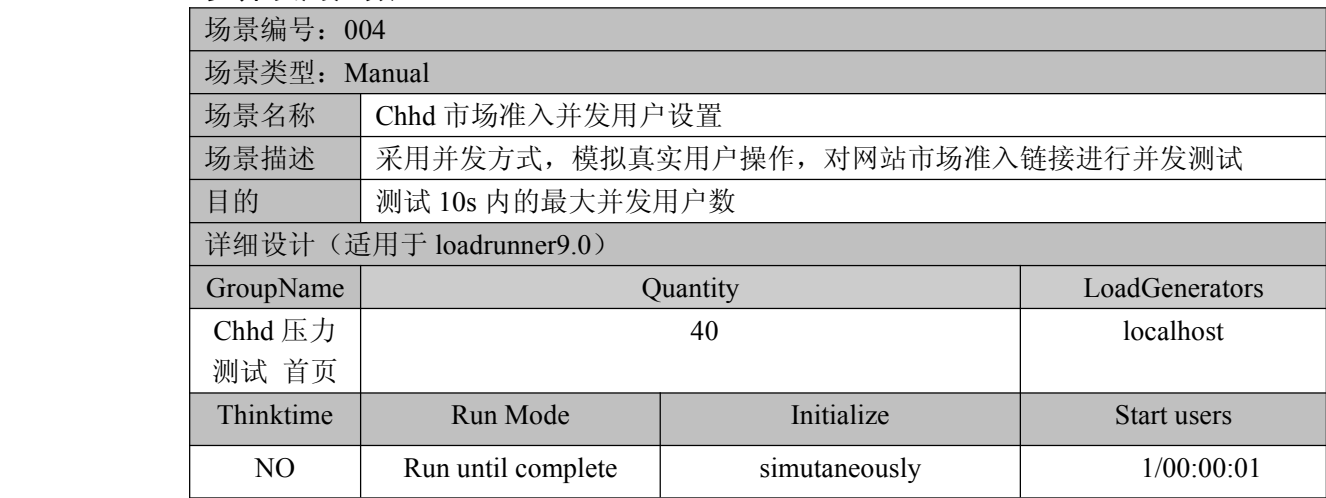

## 6.1 事务响应图

**Transaction Summary** 

Transactions: Total Passed: 160 Total Failed: 0 Total Stopped: 0

**Average Response Time** 

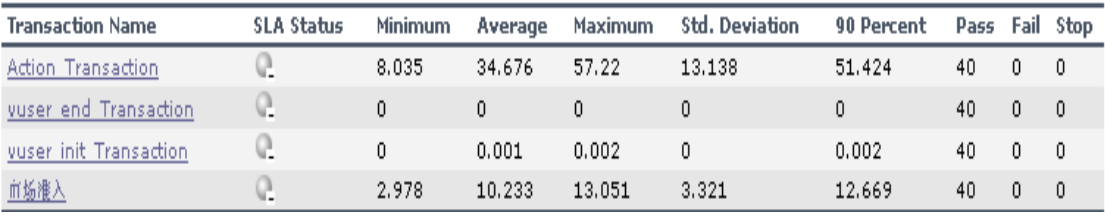

### 图 10

由上图可以发现,10s 内的最大并发用户数约为 40 个。

## 6.2 事务细分图

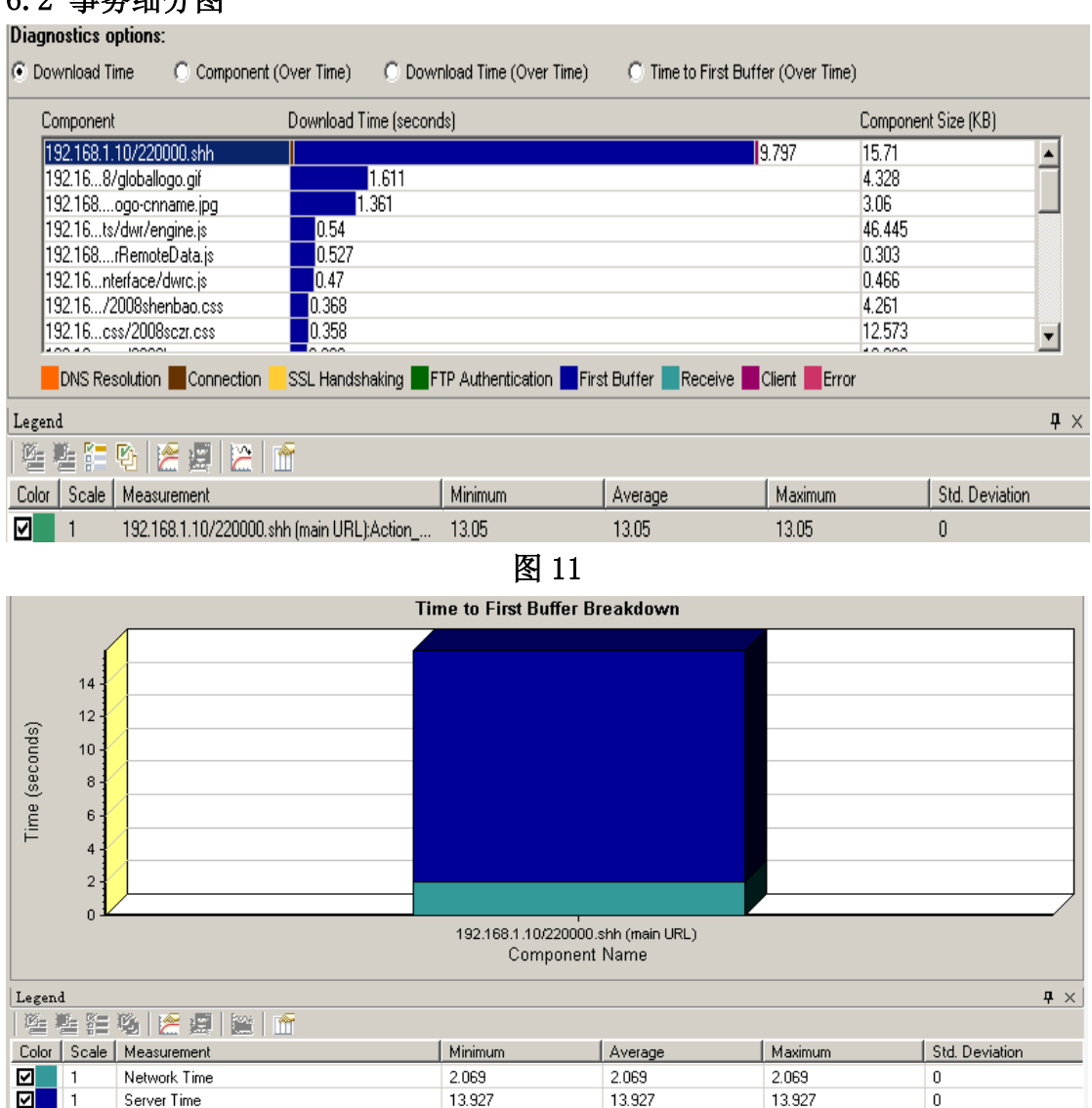

由以上两个图可以看到,服务器响应时间比较长,同样是打开链接所用时间比较 长,但是它的下载量并不是最大的,这是为什么??

## 6.3 CPU 使用率相关图

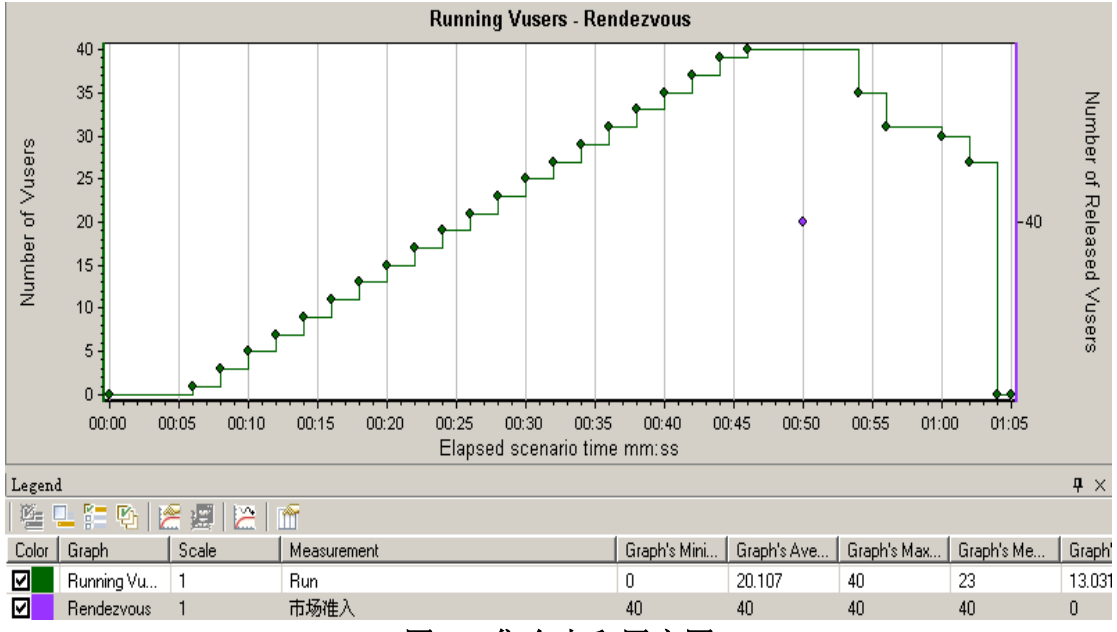

图 13 集合点和用户图

由图 13 可以看到, 当运行到 50s 时, 到达集合点, 开始并发, 持续约 5s 钟后, 开始释放用户。

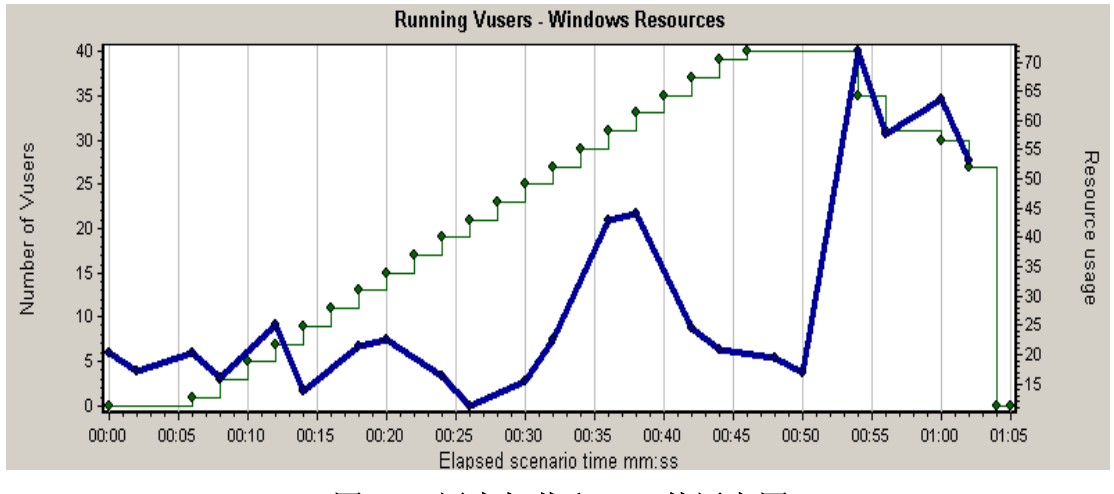

图 14:用户加载和 CPU 使用率图 图 14 注:深颜色的为 CPU 使用率图,浅颜色的为用户图。

由图 14 可以看到, 当运行到 50s 时, 用户全都到达集合点, 开始并发, 此时, CPU 使用率迅速上升直至最大,之后,随着用户的逐渐减退,CPU 使用率也随之 呈下降趋势。

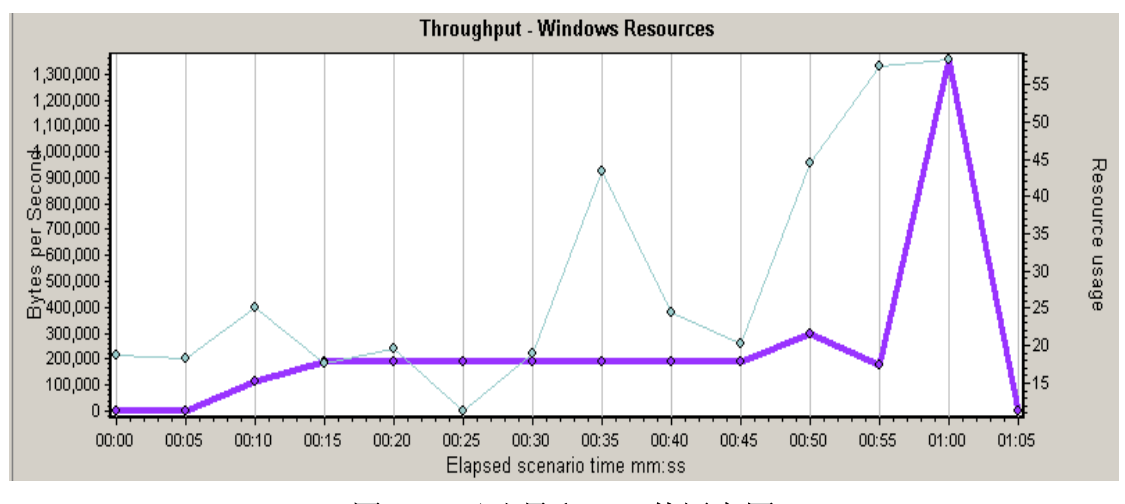

## 图 15: 吞吐量和 CPU 使用率图 图 15 注:紫色的为吞吐量图,浅颜色的为 CPU 使用率图。

由图 15 可以看到,当运行到并发点 50s 时,吞吐量却下降,持续约 5s 钟缓冲后, 迅速上升。

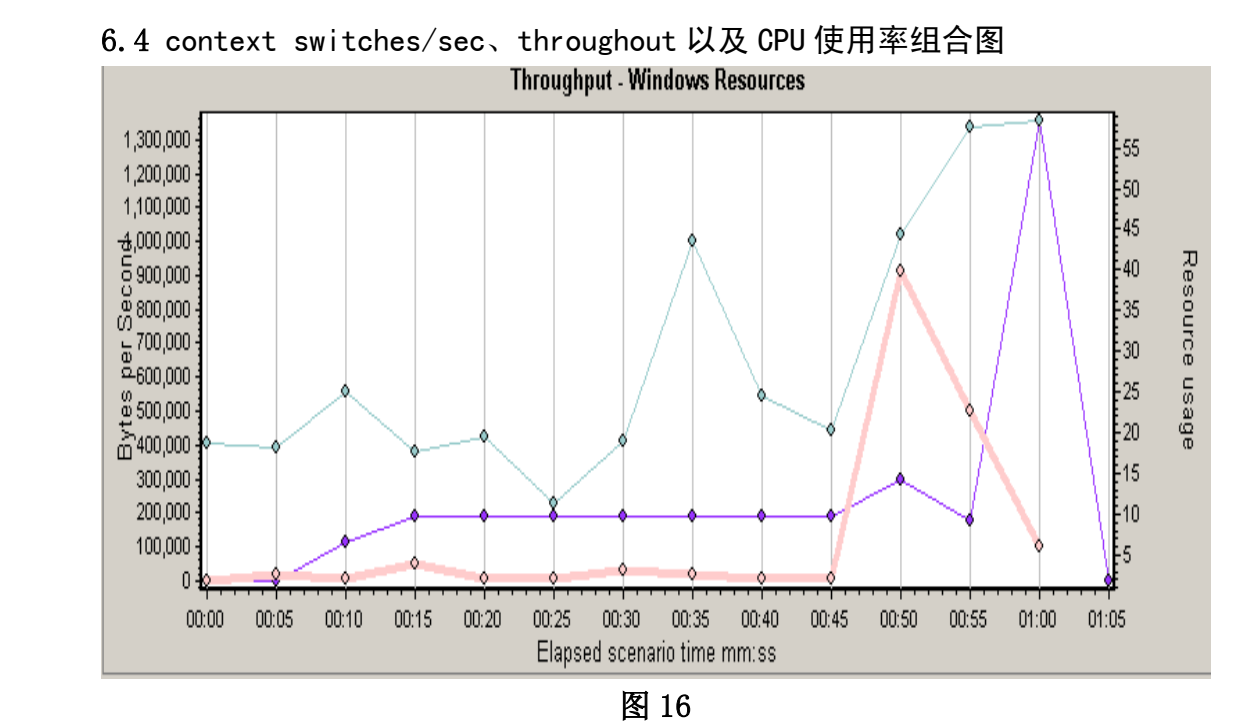

## 紫色: throughout

红色: context switches/sec 剩下的: CPU 使用率

由上图看不出有什么瓶颈的地方。

综上,在平均响应时间为 10s 的情况下,能支持的最大并发用户数约为 40 人,

由细分图可以发现,组件 <http://192.168.1.10/220000.shh> 的下载时间最长, 几乎全部消耗在了服务器上。

## 七、并发打开"企业资质检索链接"脚本、场景设计及测试结果分析(测试最大 并发用户数)

7.1 脚本设计

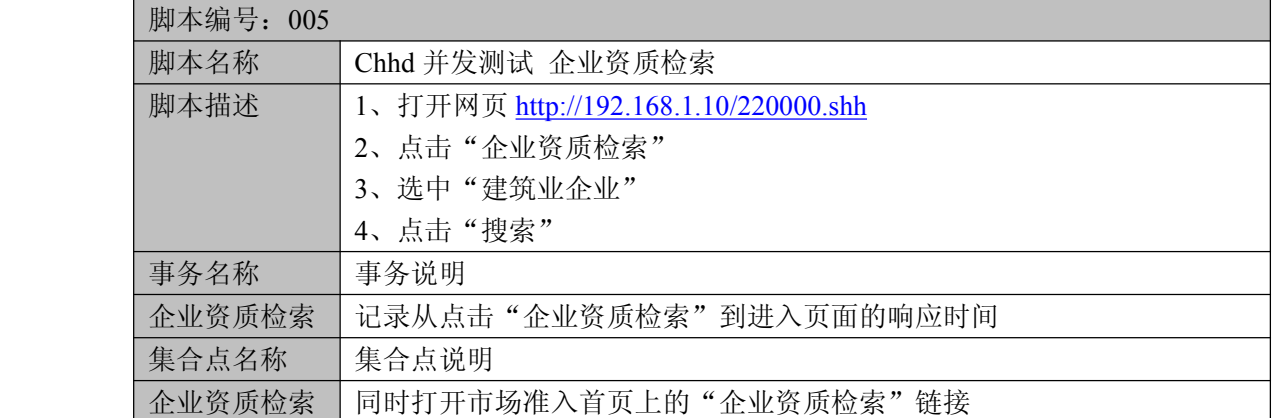

注:脚本中插入了一个文本检查点,检查的内容为:建筑业企业,目的:确保每 次都能正确打开页面。

#### 7.2 场景设计

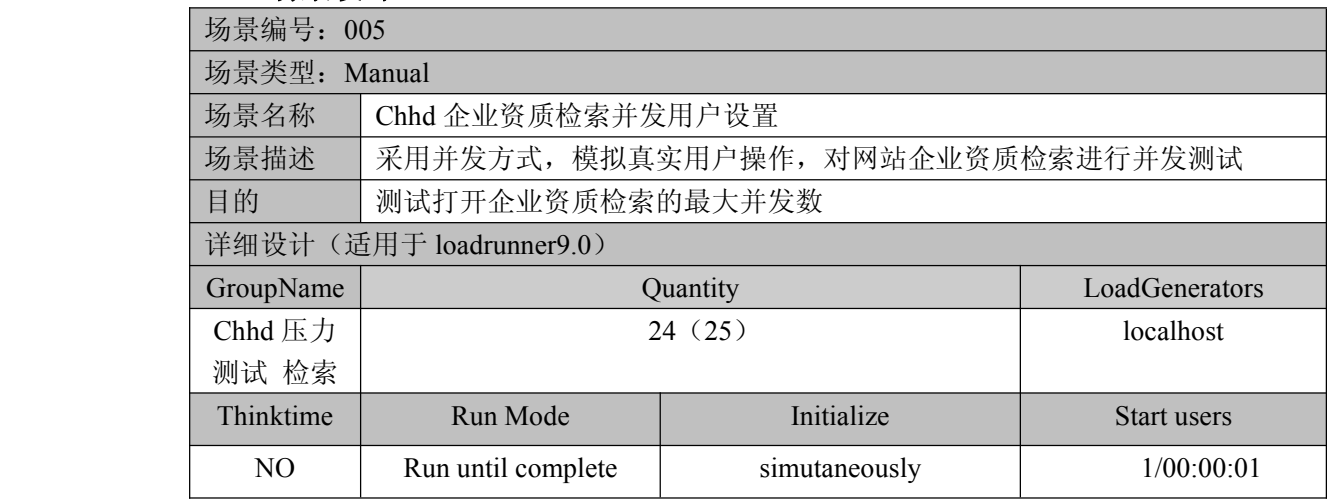

注:24 个并发是界值,25 个并发时,就会提示 timeout 错误。

#### 7.3 测试结果及分析

#### 7.3.1 事务响应时间图

**Transaction Summary** ..................

#### Transactions: Total Passed: 96 Total Failed: 0 Total Stopped: 0

**Average Response Time** 

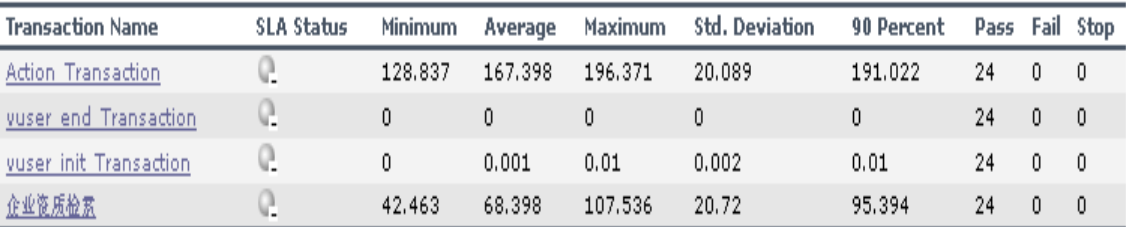

图 1 24 个并发用户事务响应时间图

**Transaction Summary** 

Transactions: Total Passed: 98 Total Failed: 2 Total Stopped: 0

**Average Response Time** 

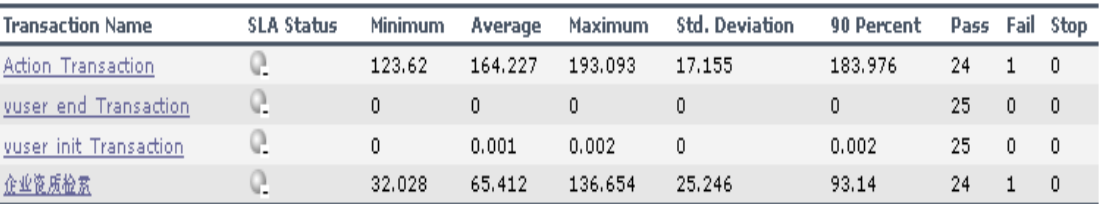

#### 图 2 25 个并发用户事务响应时间图

由图 1 可以看到, 当虚拟用户数为 24 时, 事务平均响应时间为 68s 多, 当用户 数增大到 25 时,通过的事务数为 98 个,其中 2 个事务失败,事务平均响应时间 为 65s 多。

#### 7.3.2 组件细分图

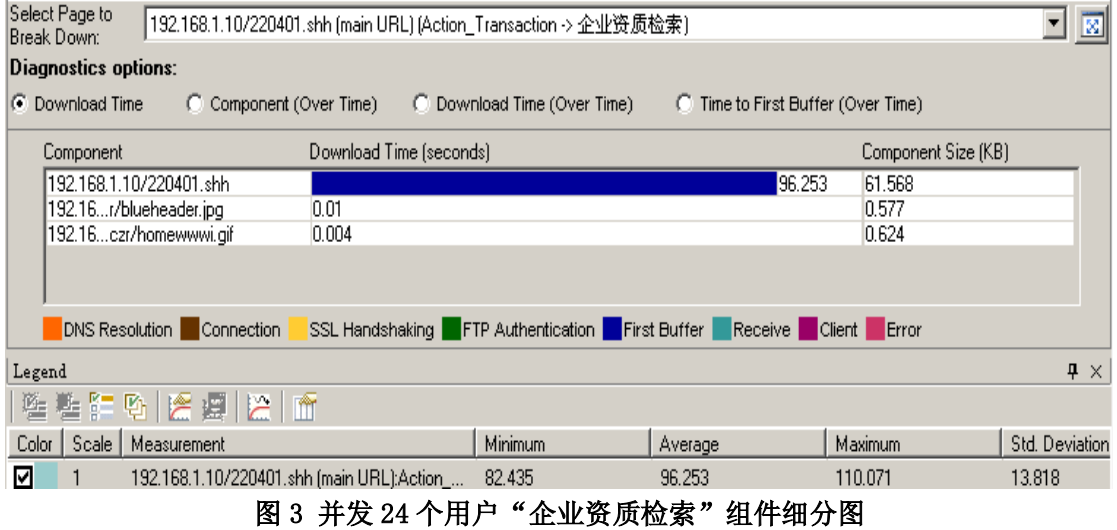

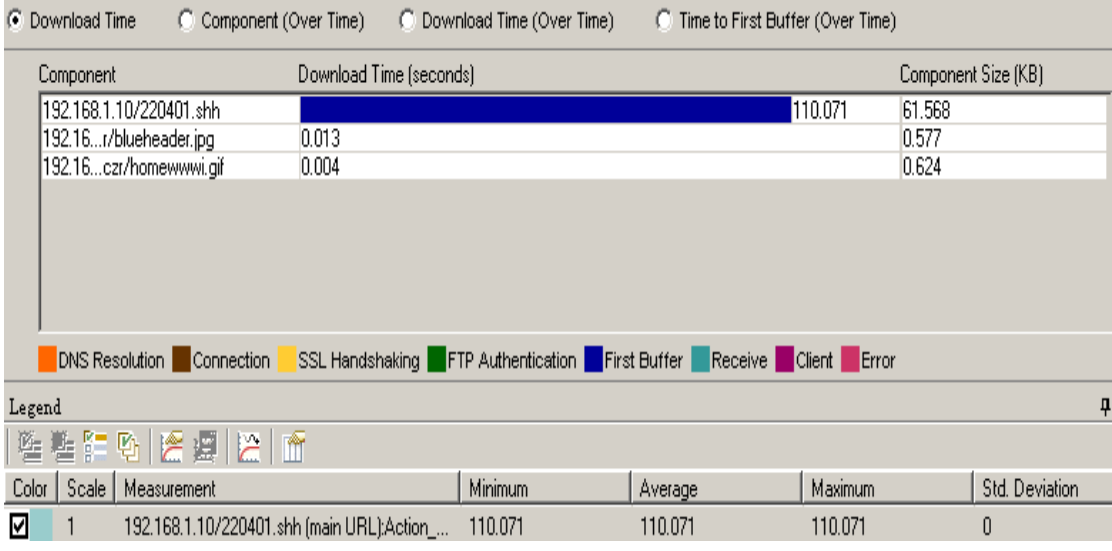

# 图 4 并发 25 个用户"企业资质检索"组件细分图

由上面两个图可以发现,打开 <http://192.168.1.10/220401.shh> 链接所用时间 最长,几乎全部都消耗在了 firstbuffer 上,下面具体看下该组件的 firstbuffer 细分图。

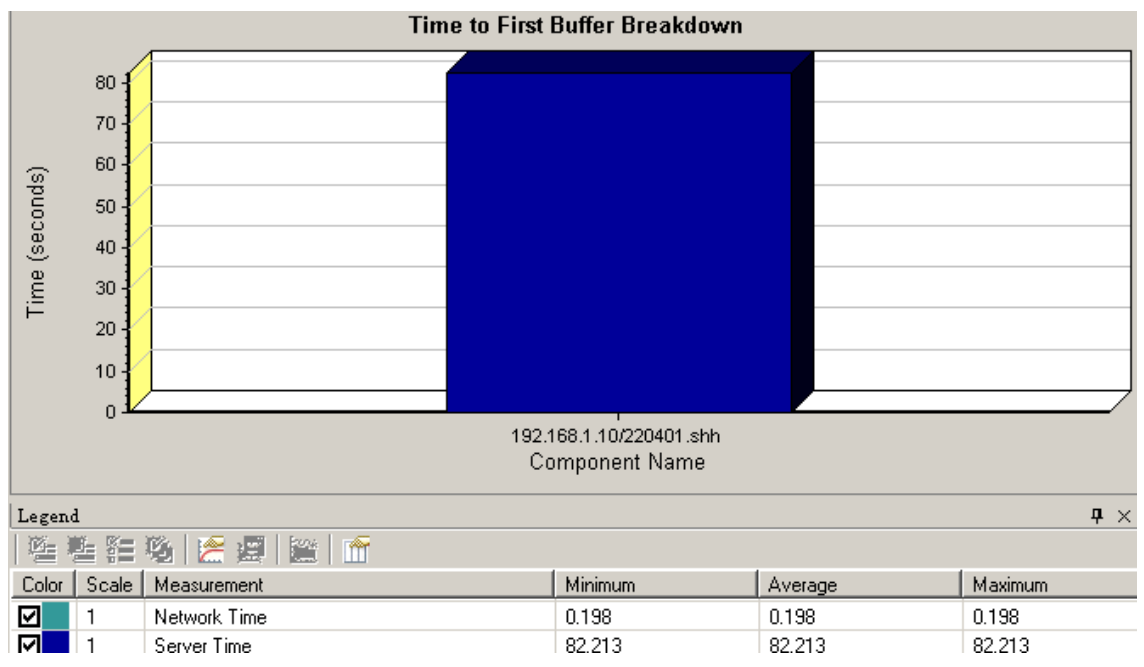

图 5 并发 24 个用户 firstbuffer 图

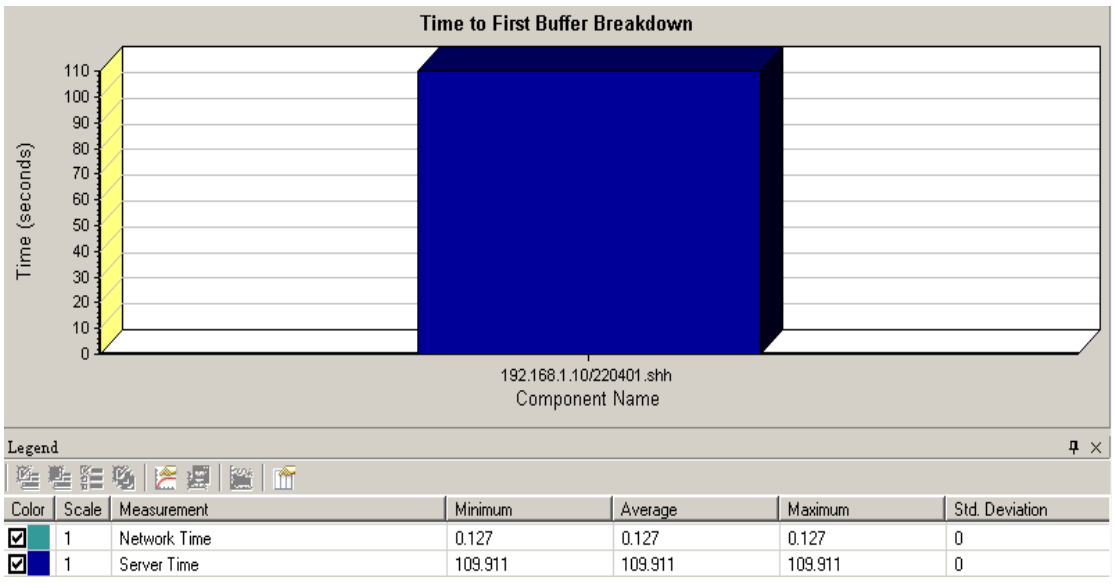

图 6 并发 25 个用户 firstbuffer 图

可以看到,服务器响应时间很长,24 个时,servertime 为 82s 多,而并发 25 个时,servertime 为 109s 多。

## 7.3.3 CPU 相关图

## 7.3.3.1 CPU 使用率对比图

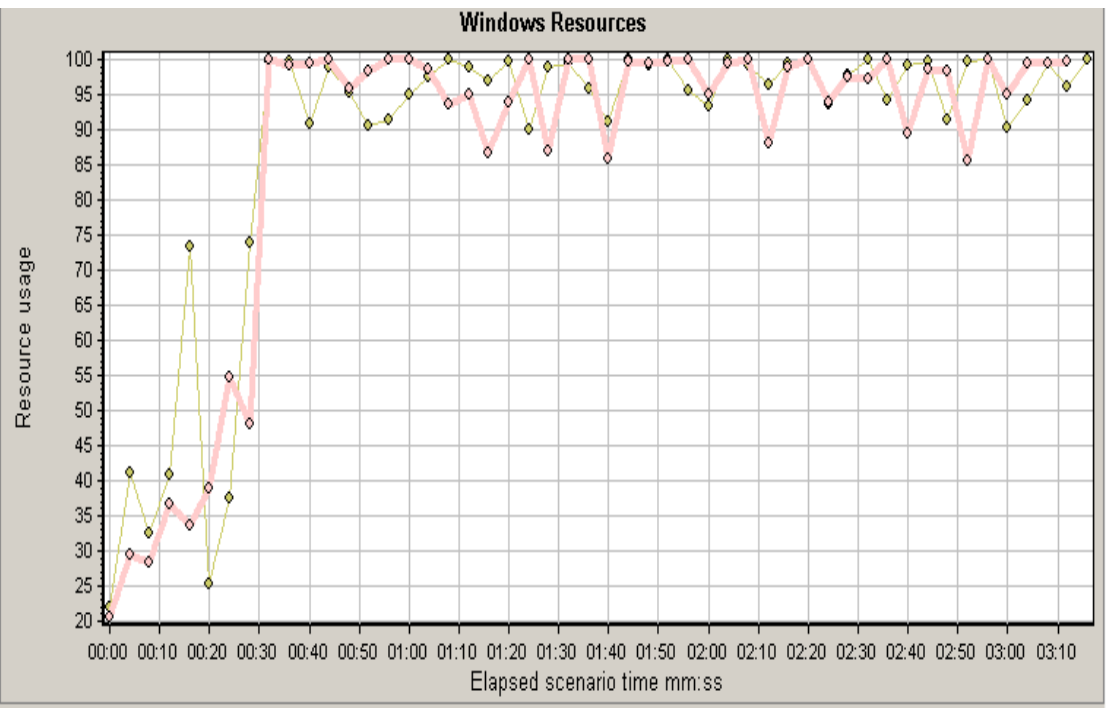

图 7

浅红色:25 个并发用户情况 浅黄色:24 个并发用户情况

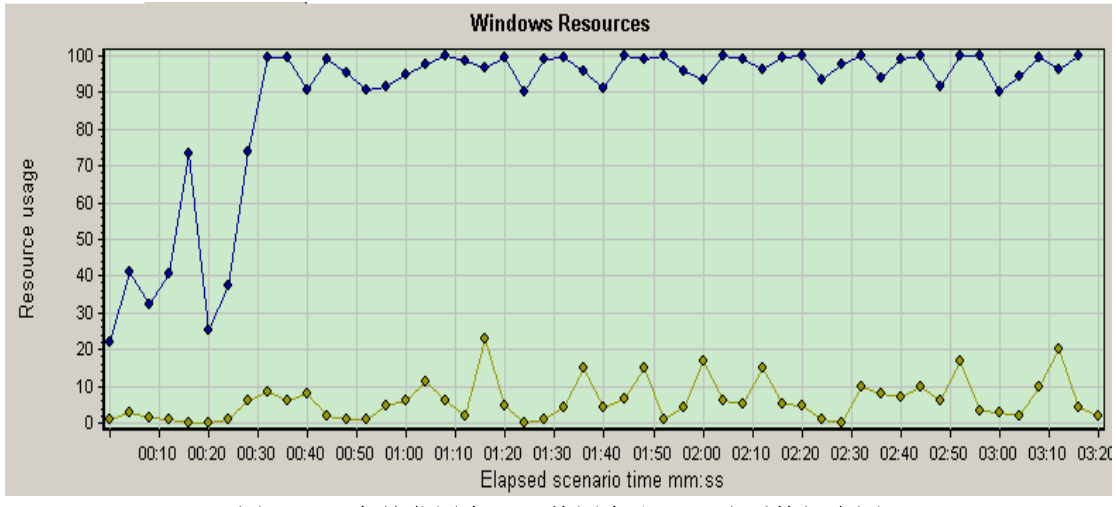

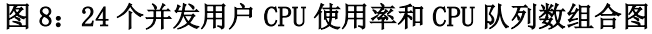

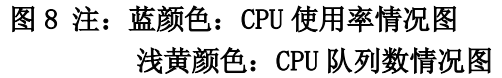

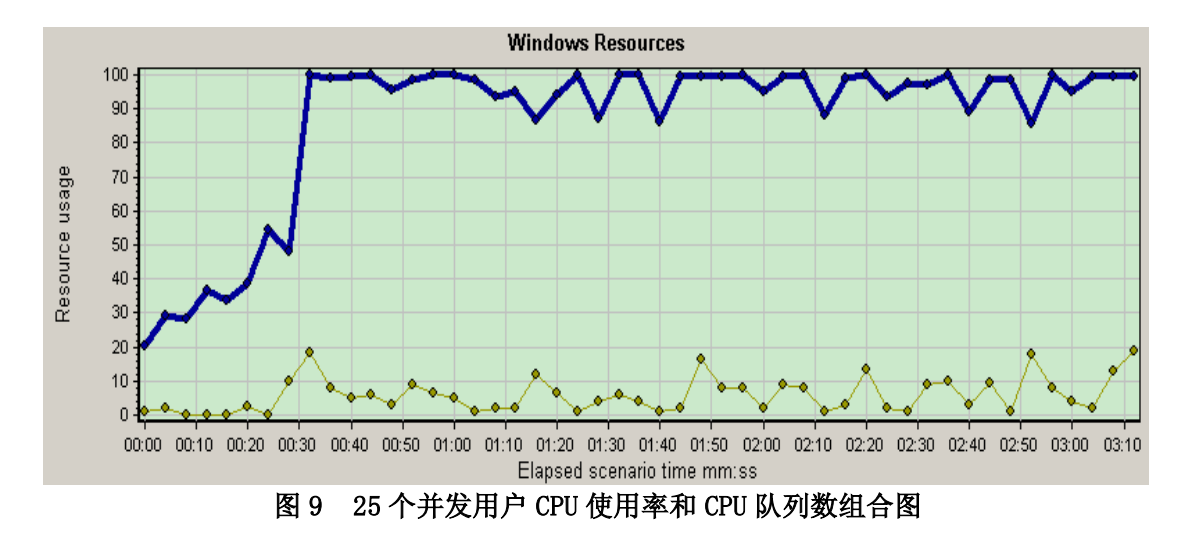

由上面 3 个图可以看到, 两种情况下的 CPU 使用率几乎都持续在 95%以上, 并且 此时 CPU 队列数持续大于 2, 说明两种并发用户情况下, CPU 表现性能上的不稳 定。

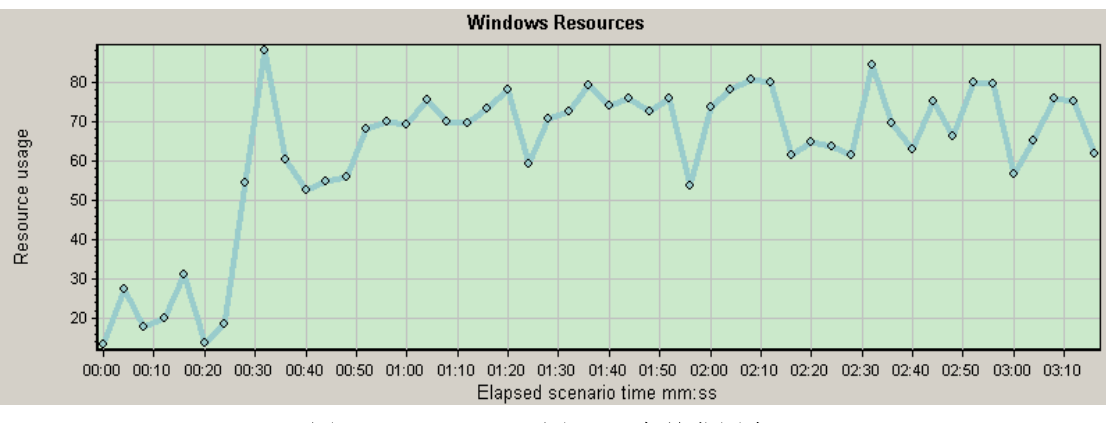

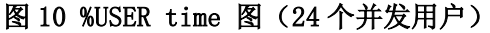

由图 10 可以看到, %USER time 的值偏高, 几乎持续在 70%以上, 该值表示耗费 CPU 的数据库操作,该值不宜过高。

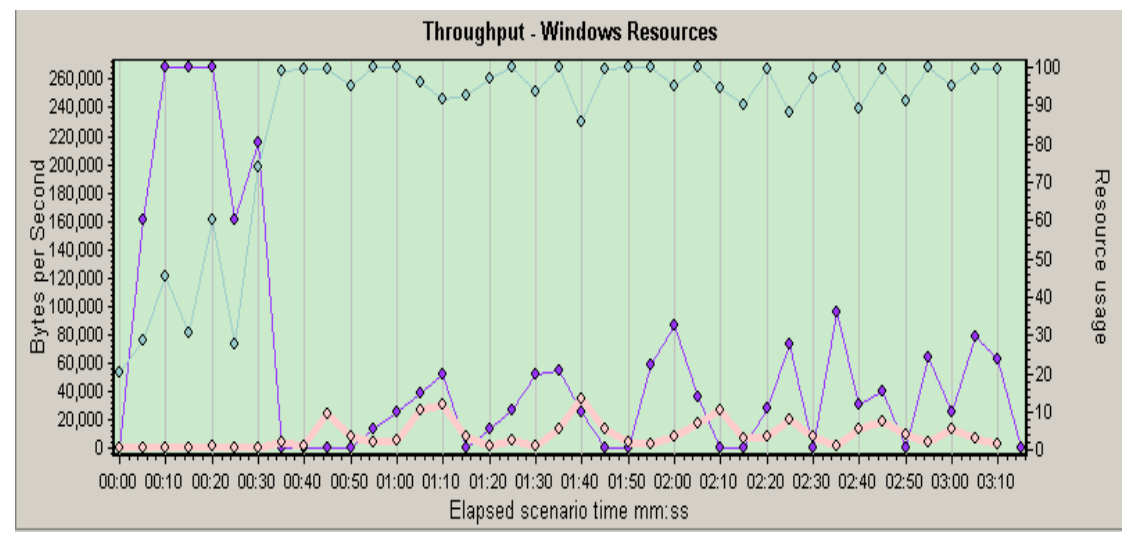

7.3.3.1 context switches/sec、throughout 以及 CPU 使用率组合图

图 11 并发 25 个用户情况

# 紫色: throughout 浅红色: context switches/sec

剩下的:CPU 使用率

由上图可以看到,当 CPU 使用率持续 95%以上时,throughout 却很低。但是此时, context switches/sec 在 15 以下, 所以由此不能确定就是程序代码问题, 但是 由此可以判定 CPU 有问题。

综上,同时打开"企业资质链接"能支持的最大并发用户数为 24 个,由细分图 发现 <http://192.168.1.10/220401.shh> 链接所用时间最长,几乎全部都消耗在 了服务器响应上,由服务器资源图发现,CPU 使用率和 CPU 队列数持续在 95%以 上,说明 CPU 存在问题,从数据上看不到程序有什么问题,需要结合日志再仔细 分析下,以确定影响这一事务响应时间如此之长,并发数如此之多的原因。

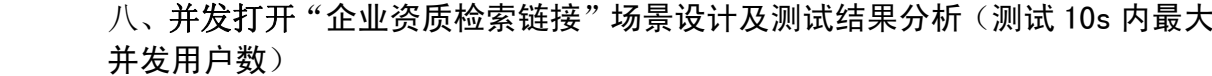

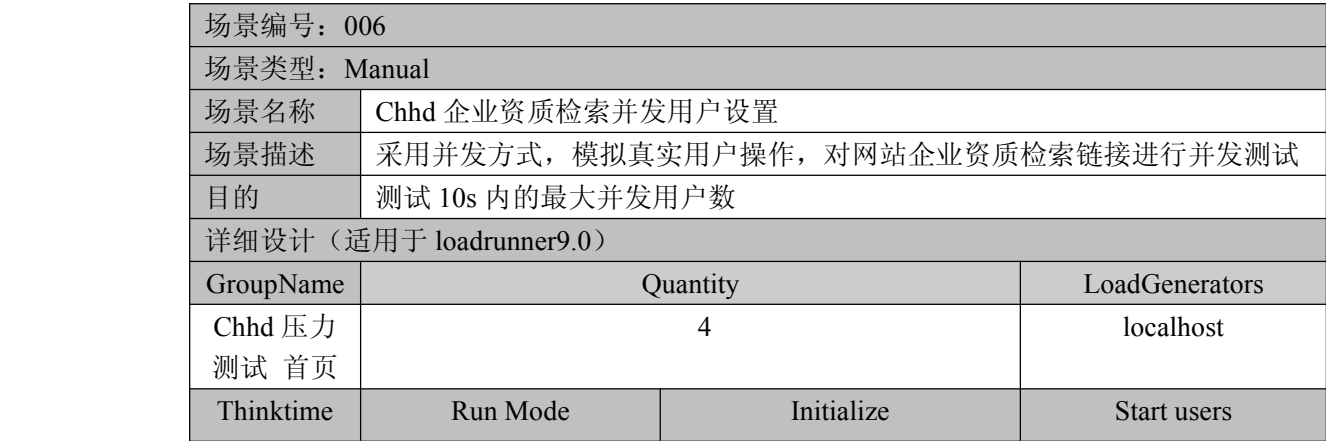

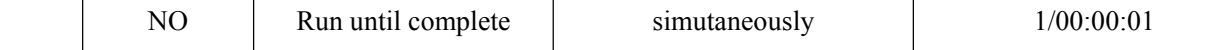

## 8.1 事务响应时间图

**Transaction Summary** 

Transactions: Total Passed: 16 Total Failed: 0 Total Stopped: 0

**Average Response Time** 

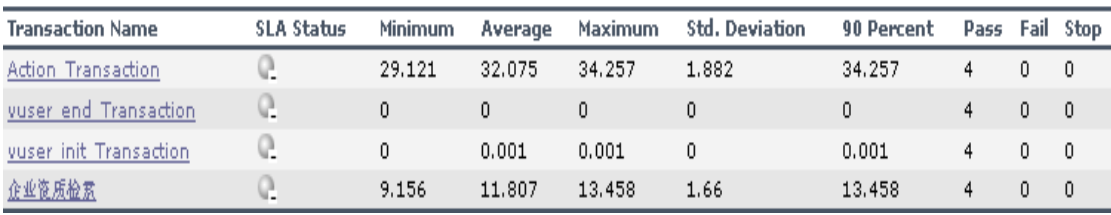

图 1

可以看到,响应时间为 11s 的情况下,能支持的最大并发数为 4 个。

## 8.2 组件细分图

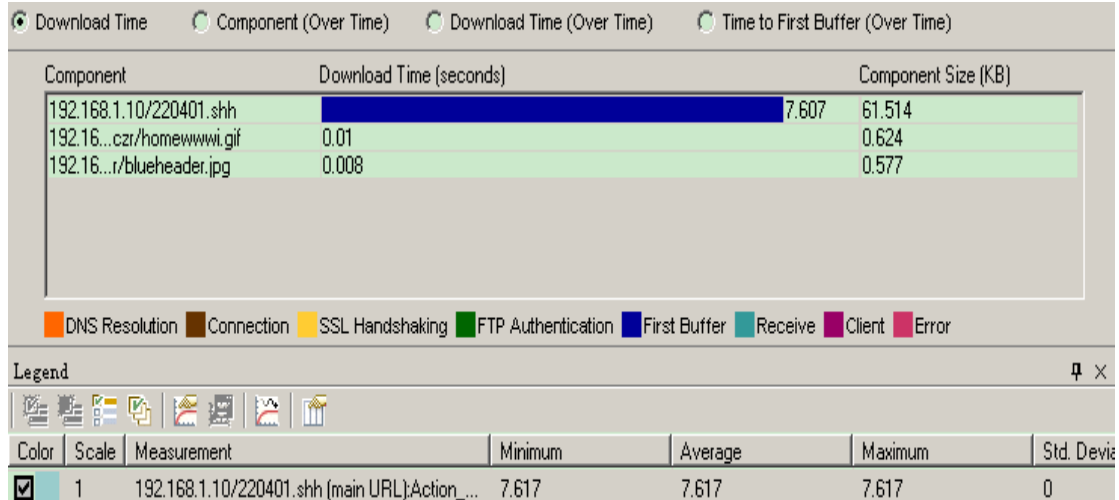

图 2

由上图可以看到,组件 <http://192.168.1.10/220401.shh> 打开所用时间最长, 全部消耗在了 firstbuffer 上,下面具体看下该组件 firstbuffer 的细分图。

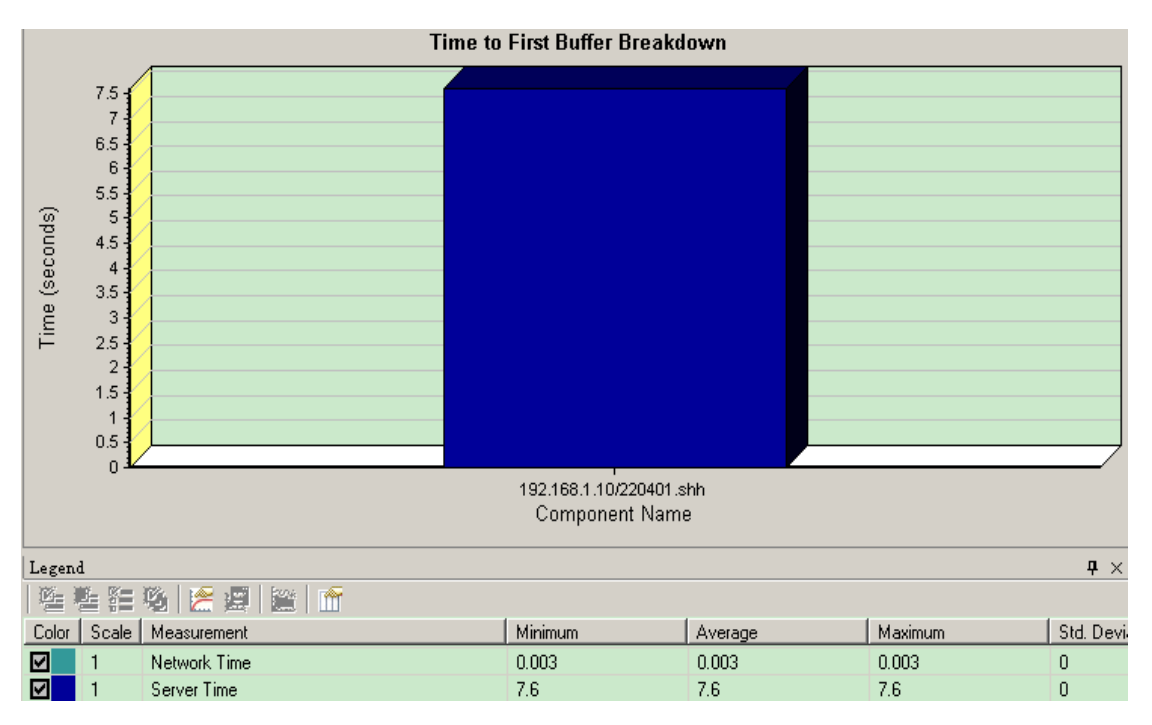

可以看到,时间几乎全部用在了 server time 即服务器响应上。

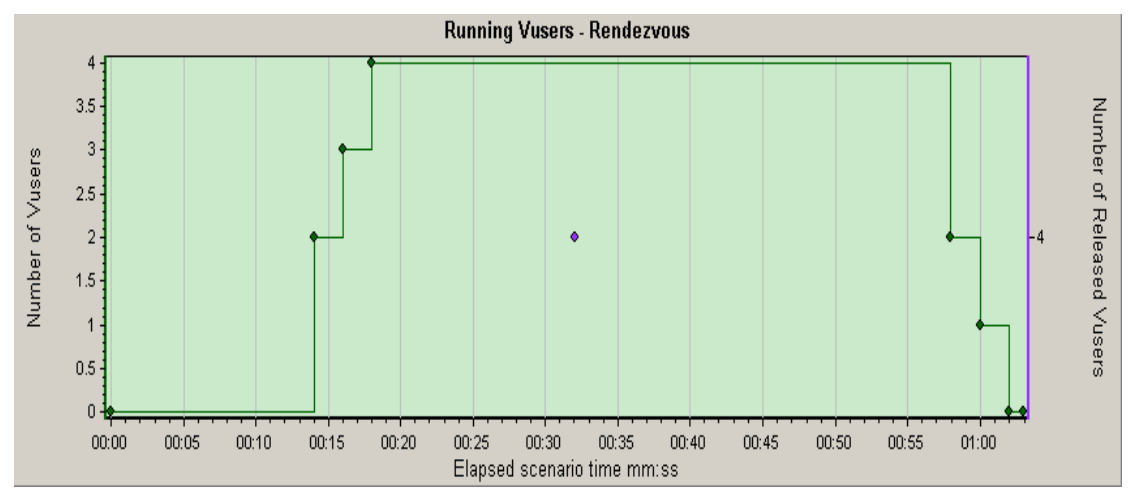

## 8.3 服务器资源图

## 8.3.1 CPU 使用率相关图

图 4 集合点和虚拟用户加载图

## 注: 绿线为: 虚拟用户加载图

黑点:集合点图,即在此时用户开始并发。

由图可以看到,当用户运行到 32s 时开始并发。

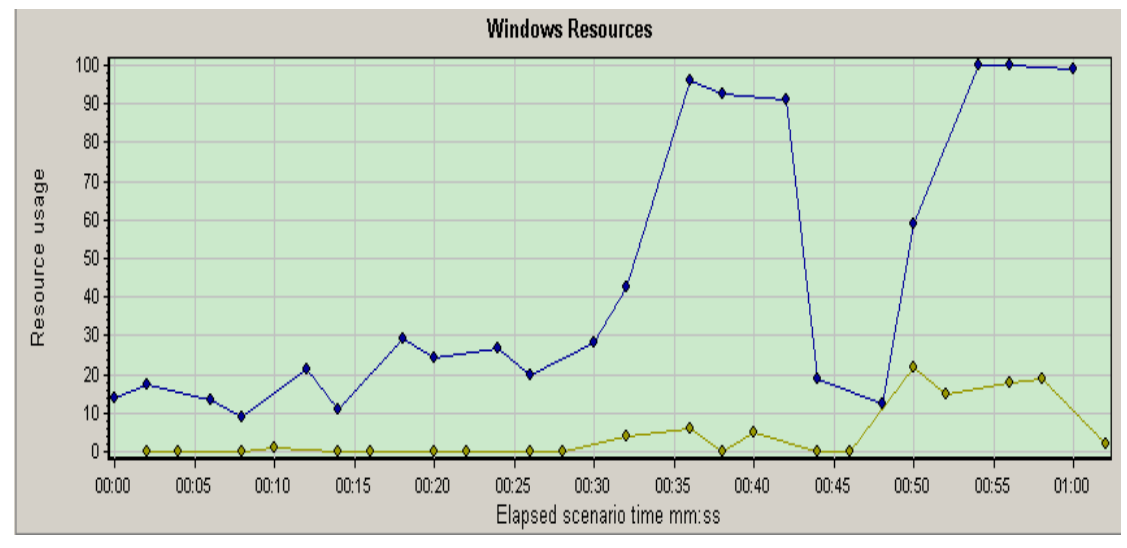

图 5 CPU 使用率和 CPU 队列数

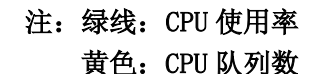

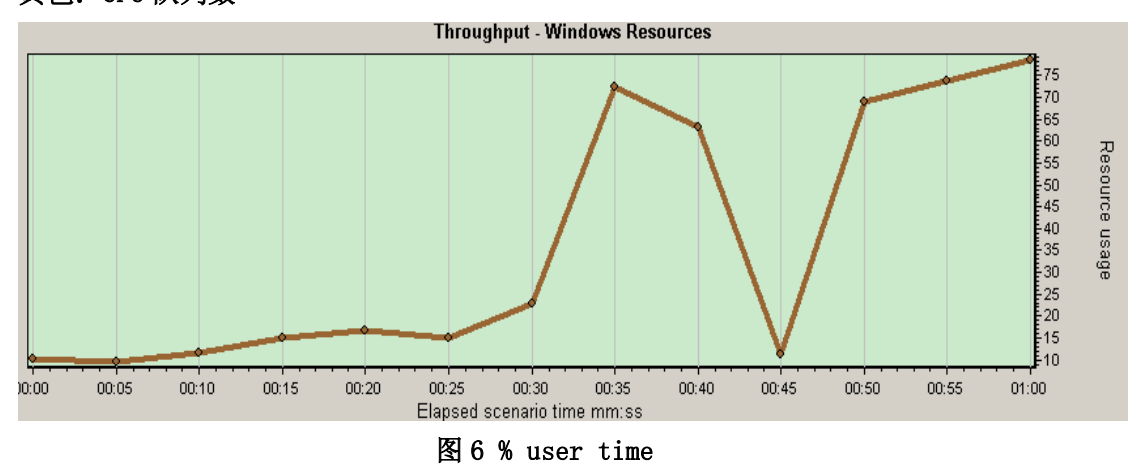

图 6 注: % user time 平均值 36.044%,最大值 78%,该值表示耗费 CPU 的数据库操作,

由上图可以看到,运行到并发点处 32s 时,CPU 使用率有明显的上升,并且 最大达到了 100%。而同时 CPU 平均队列数为 4.381,同样是在这一点,% user time 也迅速上升。

综上,10s 内并发访问"企业资质检索"能支持的最大并发用户数约为 4 个, 耗费时间最长的组件是打开 <http://192.168.1.10/220401.shh>,几乎全部用到 了服务器响应上,此时的 CPU 使用率上下波动幅度比较大。